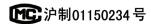

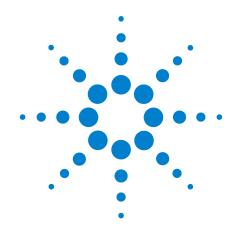

# Agilent Intuvo 9000 Gas Chromatograph

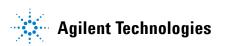

## **Notices**

© Agilent Technologies, Inc. 2021

No part of this manual may be reproduced in any form or by any means (including electronic storage and retrieval or translation into a foreign language) without prior agreement and written consent from Agilent Technologies, Inc. as governed by United States and international copyright laws.

#### **Manual Part Number**

G9000-90004

#### **Edition**

Seventh edition, September 2021 Sixth edition, November 2019 Fifth edition, July 2019 Fourth edition, February 2018 Third edition, September 2017 Second edition, June 2017 First edition, September 2016

Printed in USA

Agilent Technologies, Inc. 2850 Centerville Road Wilmington, DE 19808-1610 USA

安捷伦科技 (上海) 有限公司 上海市浦东新区外高桥保税区 英伦路 412 号 联系电话: (800) 820 3278

#### Warranty

The material contained in this document is provided "as is," and is subject to being changed, without notice, in future editions. Further, to the maximum extent permitted by applicable law, Agilent disclaims all warranties, either express or implied, with regard to this manual and any information contained herein, including but not limited to the implied warranties of merchantability and fitness for a particular purpose. Agilent shall not be liable for errors or for incidental or consequential damages in connection with the furnishing, use, or performance of this document or of any information contained herein. Should Agilent and the user have a separate written agreement with warranty terms covering the material in this document that conflict with these terms, the warranty terms in the separate agreement shall control.

#### **Safety Notices**

## **CAUTION**

A **CAUTION** notice denotes a hazard. It calls attention to an operating procedure, practice, or the like that, if not correctly performed or adhered to, could result in damage to the product or loss of important data. Do not proceed beyond a **CAUTION** notice until the indicated conditions are fully understood and met.

#### WARNING

A WARNING notice denotes a hazard. It calls attention to an operating procedure, practice, or the like that, if not correctly performed or adhered to, could result in personal injury or death. Do not proceed beyond a WARNING notice until the indicated conditions are fully understood and met.

# **Contents**

1 About Maintaining the GC Overview of Maintenance 8 Tools and Materials Required for Maintenance Preparing for Maintenance 10 **Bus Temperature Indicator** 11 Viewing Status Data 12 13 Safety Information Consumables and Parts for General GC Maintenance 14 2 Maintaining Columns and Bus Components **Consumables and Replacement Parts** 18 Part Views of Intuvo Bus Components 21 Handling Column and Bus Components 24 Replace an Intuvo 9000 GC Nickel or Polyimide Gasket 25 Replace a Column – Single Column GCs 28 Replace a Column - Two Column GCs 36 Replace the Intuvo Guard Chip 49 Replace an Intuvo Inlet Chip Replace an Inlet Splitter Chip 51 Replacing an Intuvo Detector Chip 54 Replace a Detector Tail (D1 Detectors) 62 Replace a Detector Tail (D2 Detectors) 72 Replace a Swaged MS Tail 82 Replace a D2 Flow Chip (Bus Jumper) 83 Replace the Filter in the Split Vent Line 88 3 Maintaining the Split/Splitless Inlet Consumables and Parts for the Split/Splitless Inlet 92 Exploded Parts View of the Split/Splitless Inlet To Change the Septum on the Split/Splitless Inlet 95 To Clean the Septum Seat in the Insert Assembly of the Split/Splitless Inlet 97

|   | To Change the Liner and O-Ring on the Split/Splitless Inlet 99 |
|---|----------------------------------------------------------------|
|   | To Bakeout Contaminants from the Split/Splitless Inlet 103     |
| 4 | Maintaining the MMI                                            |
|   | Consumables and Parts for the MMI 106                          |
|   | Exploded Parts View of the MMI 108                             |
|   | To Change the Septum on the MMI 109                            |
|   | To Clean the Septum Seat in the Insert Assembly of the MMI 111 |
|   | To Change the Liner and O-Ring on the MMI 113                  |
|   | To Bakeout Contaminants from the MMI 117                       |
| 5 | Maintaining the FID                                            |
|   | Consumables and Parts for the FID 120                          |
|   | Exploded Parts Views of the FID 121                            |
|   | To Replace the FID Collector Assembly 123                      |
|   | To Replace an FID Jet 126                                      |
|   | To Perform Maintenance on the FID Collector Assembly 129       |
|   | To Check the FID Leakage Current 137                           |
|   | To Check the FID Baseline 138                                  |
|   | To Install the Optional FID Vent Chimney 139                   |
|   | To Bakeout the FID 140                                         |
| 6 | Maintaining the TCD                                            |
|   | Consumables and Parts for the TCD 142                          |
|   | To Bakeout Contaminants from the TCD 143                       |
| 7 | Maintaining the FPD <sup>+</sup>                               |
|   | Consumables and Parts for the FPD <sup>+</sup> 146             |
|   | Exploded Parts View of the FPD <sup>+</sup> 147                |
|   | To Change the FPD <sup>+</sup> Wavelength Filter 148           |
|   | To Remove the FPD <sup>+</sup> Cover 151                       |
|   | To Replace the FPD <sup>+</sup> Ignitor 153                    |
|   | To Install the FPD <sup>+</sup> Cover 155                      |
|   | Cleaning the FPD <sup>+</sup> Brazement 156                    |
|   |                                                                |

## 8 Maintaining the ECD

Important Safety Information About the ECD 158
Consumables and Parts for the ECD 161
Exploded Parts View of the ECD 162
To Bakeout the ECD 163

## 9 Maintaining the NPD

Consumables and Parts for the NPD 166

Exploded Parts View of the NPD 167

To Replace the NPD Bead Assembly 168

To Maintain the NPD Collector, Ceramic Insulators, and Jet 172

To Check the NPD Leakage Current 179

To Bakeout the NPD 180

## **10 Swagelok Connections**

Making Swagelok Connections 182
Using a Swagelok Tee 186

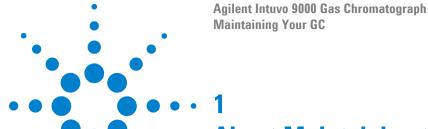

About Maintaining the GC

Overview of Maintenance 8

Tools and Materials Required for Maintenance 9

Preparing for Maintenance 10

Bus Temperature Indicator 11

Viewing Status Data 12

Safety Information 13

Consumables and Parts for General GC Maintenance 14

This section provides an overview of the maintenance procedures included in this document. It also lists the tools and safety information needed for routine maintenance.

## **Overview of Maintenance**

This manual details the routine tasks needed to maintain the 9000 Series Gas Chromatograph (GC). The procedures assume a basic knowledge of tool use and of GC operation. Readers are, for example, expected to know how to:

- · Safely turn devices on and off
- Load methods
- Change component temperatures, flows, and pressures
- Make typical pneumatic connections using Swagelok and other standard fittings
- Reset GC service counters
- Use the Intuvo GC touchscreen

## Where to find a procedure

Included in this manual are chapters on maintaining the following GC components:

- Intuvo Column and Bus Components
- Split/Splitless Inlet
- Multimode Inlet
- FID
- TCD
- ECD
- NPD
- FPD<sup>+</sup>

Each chapter includes:

- A list of the most commonly used consumables and parts for the component
- An exploded parts view of the component
- Detailed procedures for routine maintenance tasks associated with the component

# **Tools and Materials Required for Maintenance**

Table 1 lists the tools needed for most GC maintenance procedures. The specific tools required to perform a maintenance procedure are listed in step 1 of the procedure.

 Table 1
 Tools and materials for GC maintenance

| Common tools                                                                                                    |
|----------------------------------------------------------------------------------------------------|
| Wrench, angled, septum nut (19251-00100)                                                                             |
| Wrench, open-end, 1/4-inch and 5/16-inch (8710-0510)*                                                                |
| Wrench, open-end, 9/16-inch and 7/16-inch (8710-0803)                                                                |
| Wrench, capillary inlet (G3452-20512)*                                                                               |
| Flathead screwdriver                                                                                                 |
| Driver, nut, 1/4-inch (8710-1561)*                                                                                   |
| T-20 Torx key (8710-1807) or screwdriver                                                                             |
| T-10 Torx key (8710-2140) or screwdriver                                                                             |
| 3-mm hex key wrench (8710-2411)                                                                                      |
| Electronic flow meter(s) or bubble meter(s) capable of calibrated measurements at 1, 10, and 100 mL/min flow ranges. |
| Electronic leak detector                                                                                             |
| Bench vise (for setting Swagelok fittings)                                                                           |
| Razor or sharp knife                                                                                                 |
| Tweezers (8710-0007) or thin needle-nose pliers (8710-0004)                                                          |
| Needle-nose pliers                                                                                                   |
| ESD wrist strap (for installing new components)                                                                      |
| Gloves, heat-resistant (for handling hot parts)                                                                      |
| Wooden cotton swab (for removing FID filters)                                                                        |
| Tools and materials for cleaning procedures                                                                          |
| Cleaning brushes—The FID cleaning kit (9301-0985) contains appropriate brushes for cleaning detectors and inlets     |
| Cleaning brushes—(8710-1346) For cleaning split/splitless inlet split vent fitting, FID and collectors               |
| Jet cleaning wire (.010 inch)                                                                                        |
| Clean, lint-free cloth (to protect contamination-sensitive detector parts)                                           |
| Small ultrasonic cleaning bath with aqueous detergent (for cleaning detector and inlet parts)                        |
| Gloves, clean, lint-free, nylon (large: 8650-0030, small: 8650-0029) (for handling contamination-sensitive parts)    |
| Steel wool, 0- or 00-grade (for cleaning an inlet's septum seating surfaces)                                         |

<sup>\*</sup> Included with the GC ship kits

# **Preparing for Maintenance**

Before routine maintenance procedures, the GC must be made ready. This process can include:

- Setting low temperatures to avoid burns and other injuries
- Setting reduced flows to avoid safety hazards and to prevent damage to the instrument
- Turning off the GC and disconnecting the GC from power
- Venting a mass selective detector (MSD)
- Making other settings to prevent damage to the instrument (electronics, columns, and so forth) or to connected instruments (MSD)

To put the GC in a general standby state suitable for most maintenance, use the touchscreen: Maintenance > Instrument > Perform Maintenance > Maintenance Mode > Start Maintenance.

Follow the prompts. To exit maintenance mode and restore the previous GC settings, touch Finished. (If you turned off the GC or changed other settings, return to the Maintenance Mode screen as needed).

For procedures available through the touch screen, the Intuvo 9000 GC provides built-in settings to prepare for maintenance. The GC will make the instrument safe to work on, and walk you through the steps required to replace the part selected.

## WARNING

If you choose to perform maintenance without using the GC's built-in features, first cool all heated zones in the instrument, including auxiliary heaters or other heated devices you might contact during maintenance. Then turn off the GC and unplug the power cord. If using cryogenic cooling, you will also need to turn off the cryogen supply and safely bleed off any residual backpressure.

# **Bus Temperature Indicator**

## WARNING

The bus can be hot even when the installed column is cool. Make sure the bus is cool prior to handling bus components. Failure to do so may result in personal injury.

The bus temperature indicator provides a quick status display of the temperature of the Intuvo bus. Depending on the bus temperature, the indicator is either red or green.

- Red indicates dangerously hot surfaces (> 50 °C).
- Green indicates safe handling temperatures for the bus components (<= 50 °C).

The bus temperature indicator is visible above the bus door when the GC front door is open.

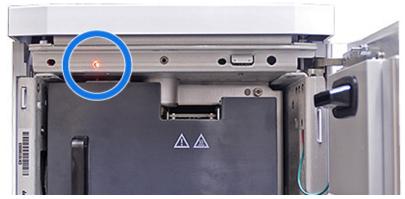

Bus temperatures can also be viewed using the touch screen. Do one of the following:

- Settings > Service Mode > Intuvo Flow Chips.
- Add the desired temperature to the Status page. See "Viewing Status Data" on page 12.

# **Viewing Status Data**

The GC can display signal and other data that can be very useful during maintenance, for example, by displaying current temperatures or flows. Add an item to the GC status listing as follows:

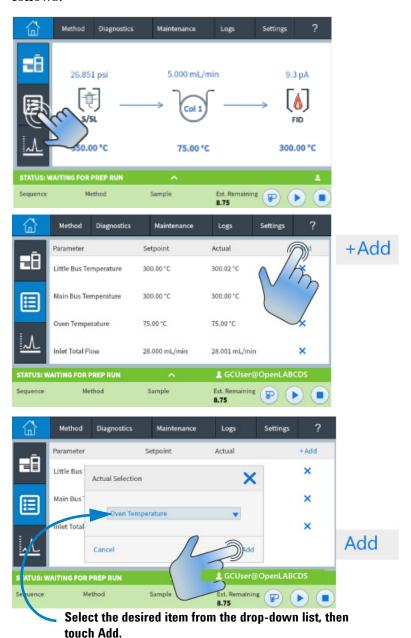

# **Safety Information**

Before performing a maintenance task, read the important safety and regulatory information found in the Intuvo 9000 GC  $Safety\ Manual$ .

# **Consumables and Parts for General GC Maintenance**

Table 2 lists consumable parts for general GC maintenance.

 Table 2
 Consumables and parts for general GC maintenance

| Description                                                                                                    | Part number |
|----------------------------------------------------------------------------------------------------|-------------|
| Fittings and hardware                                                                                                    |             |
| Fittings kit, 1/8-in. brass, 20/pk                                                                                                    | 5080-8750   |
| Plug, 1/8-in. brass 6/pk                                                                                                    | 5180-4124   |
| Tee, 1/8-in. brass 2/pk                                                                                                    | 5180-4160   |
| Union, 1/8-in. brass 2/pk                                                                                                    | 5180-4127   |
| Cross, union 1/8-in. brass                                                                                                    | 0100-0161   |
| GC Supply Gas Installation Kit with Gas Purifiers                                                                                                    | 19199N      |
| Installation kit for GCs without gas purifiers                                                                                                    | 19199M      |
| PTFE tape                                                                                                    | 0460-1266   |
| Copper tubing, 1/8-in. 12 ft.                                                                                                    | 5021-7107   |
| Copper tubing, 1/8-in. od, 50 ft                                                                                                    | 5180-4196   |
| Gas regulators                                                                                                    |             |
| Regulator, 2-stage, brass body, stainless steel diaphragms, 125 psi max, CGA350, hydrogen, argon/methane, with 1/8-in. fitting. For 1/4-in. tubing purchase a 1/4-in. adapter. | 5183-4642   |
| Regulator, 2-stage, brass body, stainless steel diaphragms, 125 psi max, CGA346, air, with 1/8-in. fitting. For 1/4-in. tubing purchase a 1/4-in. adapter.                     | 5183-4641   |
| Regulator, 2-stage, brass body, stainless steel diaphragms, 125 psi max, CGA590, industrial air, with 1/8-in. fitting. For 1/4-in. tubing purchase a 1/4-in. adapter.          | 5183-4645   |
| Regulator, 2-stage, brass body, stainless steel diaphragms, 125 psi max, CGA580, helium, argon, nitrogen, 1/8-in. fitting. For 1/4-in. tubing purchase a 1/4-in. adapter.      | 5183-4644   |
| Regulator, 2-stage, brass body, stainless steel diaphragms, 125 psi max, CGA540, oxygen, 1/8-in. fitting. For 1/4-in. tubing purchase a 1/4-in. adapter.                       | 5183-4643   |
| Gas Clean Filters                                                                                                    |             |
| Gas Clean connecting unit, 1-position), 1/4-in.                                                                                                    | CP7980      |
| Gas Clean connecting unit, 1-position), 1/8-in.                                                                                                    | CP7988      |
| Gas Clean connecting unit, 2-position), 1/4-in.                                                                                                    | CP738406    |
| Gas Clean connecting unit, 2-position), 1/8-in.                                                                                                    | CP738407    |
| Connect unit, Gas Clean, 4 filter, 1/4-in., 1/pk                                                                                                    | CP7989      |
| Gas Clean connecting unit, 4-position), 1/8-in. fittings                                                                                                    | CP736520    |
| Gas Clean high-flow connecting unit, 2-position), with 1/4-in. fittings, for high-flow applications such as ICP-MS or ICP-OES                                                  | CP17984     |
| High flow connecting unit 1/8-in.                                                                                                    | CP17985     |
| Gas Clean filter GC-MS, 1/pk                                                                                                    | CP17973     |

 Table 2
 Consumables and parts for general GC maintenance (continued)

| Description                 | Part number |
|-----------------------------|-------------|
| Gas Clean Filter Kits       |             |
| Intuvo Gas Clean filter kit | CP17995     |

For additional general parts and filters, refer to the Agilent web site and the Agilent Parts Finder software. For additional information about choosing the correct gas line filters, see the *GC*, *GC/MS*, and ALS Site Preparation Guide and visit the Agilent web site.

1 About Maintaining the GC

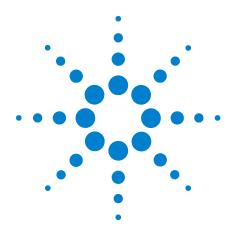

# Maintaining Columns and Bus Components

```
Consumables and Replacement Parts 18

Part Views of Intuvo Bus Components 21

Handling Column and Bus Components 24

Replace an Intuvo 9000 GC Nickel or Polyimide Gasket 25

Replace a Column – Single Column GCs 28

Replace a Column – Two Column GCs 36

Replace the Intuvo Guard Chip 42

Replace an Intuvo Inlet Chip 49

Replace an Inlet Splitter Chip 51

Replacing an Intuvo Detector Chip 54

Replace a Detector Tail (D1 Detectors) 62

Replace a Detector Tail (D2 Detectors) 72

Replace a Swaged MS Tail 82

Replace a D2 Flow Chip (Bus Jumper) 83

Replace the Filter in the Split Vent Line 88
```

This chapter describes how to remove and install Intuvo columns, chips, gaskets, and detector tails.

# **Consumables and Replacement Parts**

Table 3 below lists the Intuvo 9000 replacement parts for Guard chips, gaskets, compression bolts, and specialized Intuvo tools.

 Table 3
 Intuvo 9000 replacement parts

| Description                                                            | Part number |
|------------------------------------------------------------------------|-------------|
| Guard and Jumper Chips                                                 |             |
| Split/Splitless Intuvo Guard chip (2/pk)                               | G4587-60565 |
| Split/Splitless Intuvo jumper chip (2/pk)                              | G4587-60575 |
| Multimode Inlet Intuvo Guard chip (2/pk)                               | G4587-60665 |
| Multimode Inlet Intuvo jumper chip (2/pk)                              | G4587-60675 |
| Gaskets                                                                |             |
| Intuvo gasket, polyimide, for temperatures<br><= 350 °C (5/pk)         | 5190-9072   |
| Intuvo gasket, nickel, for temperatures < 450 °C (2/pk)                | 5190-9073   |
| Intuvo gasket, polyimide, plug (5/pk)                                  | 5190-9074   |
| Tools and hardware                                                     |             |
| Intuvo torque driver kit (includes extension and pre-set driver below) | 5190-9571   |
| Torque driver extension                                                | G4581-20522 |
| Screw-driver torque, pre-set, adjustable                               | 8710-2790   |
| Detector tail compression bolt                                         | G4583-20005 |
| Intuvo compression bolt                                                | G4581-60260 |
| Guard chip compression bolt                                            | G4581-20006 |
| S/SL compression bolt (sealing screw)                                  | G4582-20085 |
| MMI compression bolt (sealing screw)                                   | G4586-20027 |

Table 4 below lists replacement part numbers for inlet chips. If changing from the standard chip to the splitter chip, order the accessory kit.

Table 4 Intuvo inlet chips

| Description                | Use                                                                                                    | Replacement part number | Accessory kit part number |
|----------------------------|----------------------------------------------------------------------------------------------------|-------------------------|---------------------------|
| Intuvo Inlet Chip          | Connects the Guard chip to the right column.                                                                                   | G4581-60031             | _                         |
| Intuvo Inlet Splitter Chip | Connects the Guard chip to the right column and D1, and to the left column and D2/MS, with a 1:1 split ratio. No PSD required. | G4588-60601             | G7326A                    |

Table 5 below lists replacement part numbers for detector chips.

If changing the detector chip type, you will usually need to order the accessory kit. Most of the accessory flow chips require extra bus connections (such as for a second detector, a second column, or a PSD) that may not be present in your existing configuration. You will not be able to use the new flow chip without adding the additional hardware provided in the accessory kit. Contact your Agilent sales representative for more information.

 Table 5
 Intuvo detector chips

| Description                            | Use                                                                                                    | Replacement part number | Accessory kit part number |
|----------------------------------------|----------------------------------------------------------------------------------------------------|-------------------------|---------------------------|
| Intuvo D1 Chip                         | Connects the right column to D1.<br>No D2 connection.                                                                   | G4581-60032             | _                         |
| Intuvo D2 Flow Chip (Bus jumper)       | Connects the detector chip or inlet splitter chip to the second detector's tail. Not used with MS or MSD.               | G4583-60621             | _                         |
| Intuvo D2-MS Chip                      | Connects the right column to a D2/MS. No D1 connection.                                                                 | G4581-60033             | Contact Agilent           |
| Intuvo Mid Column Backflush to D1 Chip | Connects the Guard chip to a precolumn, then to an analytical column, and then to the D1 detector tail. Requires a PSD. | G4588-60701             | G7322A                    |

## 2 Maintaining Columns and Bus Components

 Table 5
 Intuvo detector chips (continued)

| Description                             | Use                                                                                                    | Replacement part number | Accessory kit part number |
|-----------------------------------------|----------------------------------------------------------------------------------------------------|-------------------------|---------------------------|
| Intuvo Mid Column Backflush to D2 Chip  | Connects the Guard chip to a precolumn, then to an analytical column, and then to the D2 flow chip or MS detector tail. Requires a PSD.                      | G4588-60721             | G7323A                    |
| Intuvo D1 Post Column Backflush Chip    | Connects the right column to the D1 detector tail, with backflushing capability. Requires a PSD.                                                             | G4588-60302             | G7324A                    |
| Intuvo D2/MS Post Column Backflush Chip | Connects the right column to the D2 flow chip or MS detector tail, with backflushing capability. Requires a PSD.                                             | G4588-60322             | G7325A                    |
| Intuvo D1/D2 Splitter Chip, 1:1         | Connects the right column to the D1 detector tail and D2 flow chip. The 1:1 split ratio is based on typical conditions. Not compatible with MS.              | G4588-60402             | G7328A                    |
| Intuvo D1/MS Splitter Chip, 1:1         | Connects the right side column to<br>the D1 detector tail and MS<br>detector tail. The 1:1 split ratio is<br>based on typical conditions.<br>Requires a PSD. | G4588-60502             | G7329A                    |

For column part numbers, visit the Agilent Web site for the latest information (http://www.agilent.com), or see the Agilent catalog for consumables and supplies.

For detector tail part numbers, see the chapter for the each detector.

# **Part Views of Intuvo Bus Components**

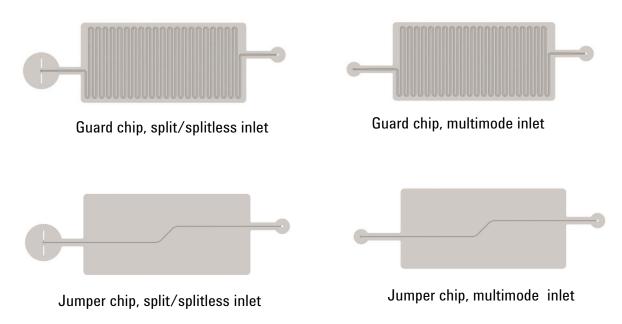

Figure 1 Intuvo Guard chips and jumper chips

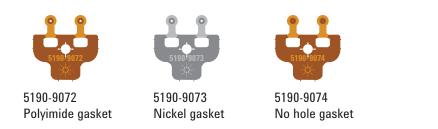

Figure 2 Intuvo gaskets

## 2 Maintaining Columns and Bus Components

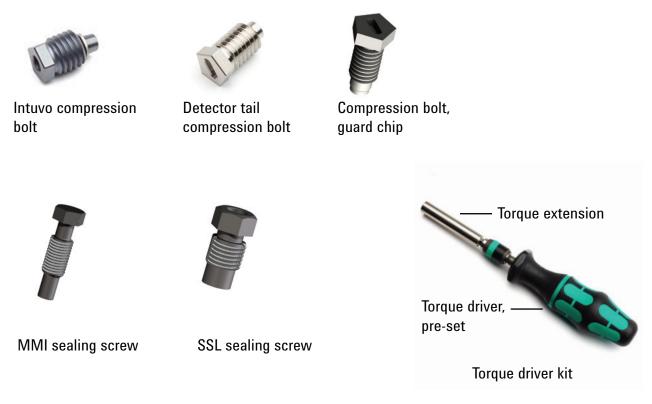

Figure 3 Intuvo Compression bolts and torque driver

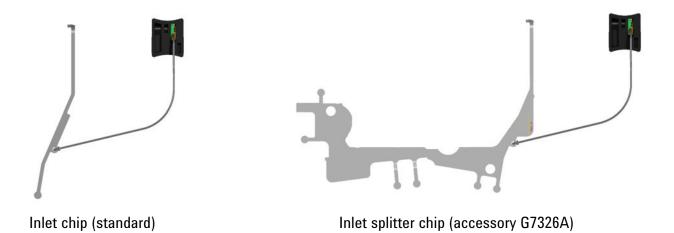

Figure 4 Intuvo inlet chips

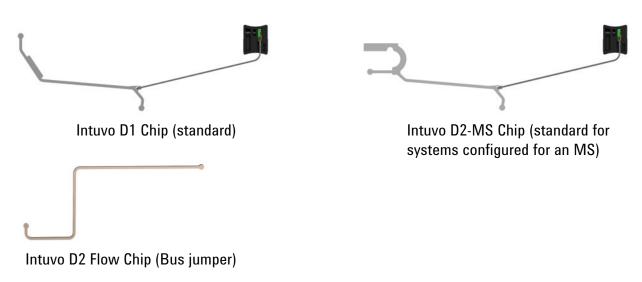

Figure 5 Single detector flow chips and D2 flow chip (bus jumper)

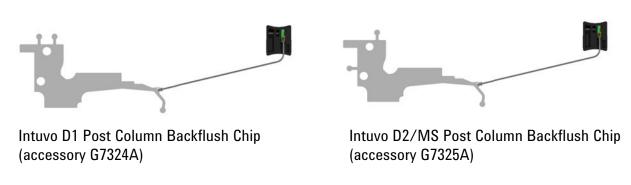

Figure 6 Detector chips that provide post-column backflush capability

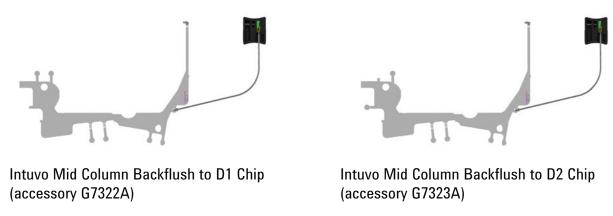

Figure 7 Detector chips that provide mid-column backflush capability

# **Handling Column and Bus Components**

The Intuvo 9000 GC does not use traditional ferrules and nuts for most column and flow path seals. In a traditional gas chromatography connection, the seal is made by deforming a soft ferrule around the periphery of a column or tube, with a second seal made between the ferrule and the fitting. Instead, the Intuvo 9000 GC click and run connections use a sealing system based on contact between flat surfaces. Compared to traditional ferrule seals, these connections are less prone to leaks and are easy to make.

When making these seals, follow a few simple guidelines:

1 Do not touch the click and run sealing surfaces with bare skin or dirty gloves. Skin oils and dirt can contaminate the surfaces

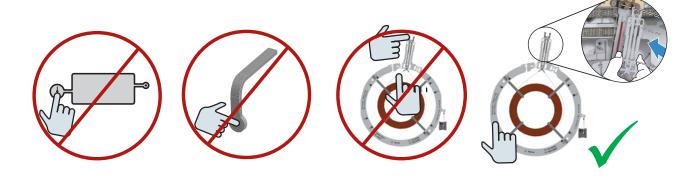

- **2** Use only the provided Intuvo torque driver to tighten Intuvo compression bolts.
- 3 Avoid scratching or deforming click and run sealing surfaces.
- **4** If you need to clean a sealing surface, use clean, compressed air.
- **5** Use a new gasket each time you install a column or Intuvo flow chip.

# Replace an Intuvo 9000 GC Nickel or Polyimide Gasket

Use Intuvo gaskets when replacing a column, detector chips, inlet chips, and detector tails. The gasket sits between the Intuvo 9000 GC inlet or detector chip and the GC column or other component. Gasket replacement is performed as part of another procedure, for example, column replacement.

Use polyimide gaskets for applications with temperatures ≤ 350 °C. For higher temperature applications, use nickel gaskets.

Agilent recommends replacement of all Intuvo flow path parts (flow chips, columns, and detector tail) when changing between polyimide gaskets and nickel gaskets.

## WARNING

The inlet, detector, bus components, and column can be hot enough to cause burns. Cool heated zones to a safe handling temperature before continuing.

- 1 This procedure assumes you have already removed the column or other item that sits on the gasket. If not, remove it now. Refer to the links below to prepare the GC for maintenance and to remove the column or flow chip.
  - "Replace a Column Single Column GCs" on page 28
  - "Replace a Column Two Column GCs" on page 36
  - "Replace a Detector Tail (D1 Detectors)" on page 62
  - "Replace a D2 Flow Chip (Bus Jumper)" on page 83
  - "Replace a Swaged MS Tail" on page 82
- 2 Use tweezers to lift the gasket from the click and run fitting.

**3** If needed, install any inlet or detector chips. These chips must be installed before installing the new gasket. (The inlet and detector flow chips provide the bottom sealing surface.)

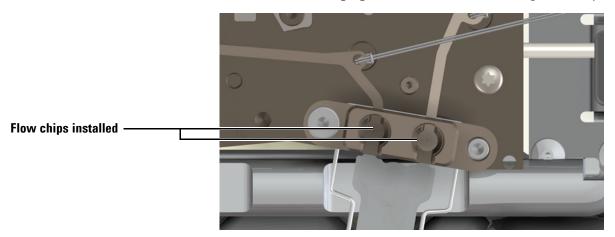

4 Carefully remove the new gasket from its packaging. Inspect the gasket to be sure it is not deformed. The two round lobes are the sealing surfaces.

## CAUTION

When handling gaskets, especially nickel gaskets, avoid any deformation. Keep the gasket sealing surfaces flat, with no creases or wrinkles. Deformation of the sealing surface can create leaks. Also avoid contaminating the sealing surfaces.

**5** Carefully insert the round gasket lobes into the click and run fitting, then align the lobes into the inner pockets of the click and run fitting. (Note that the gasket is double-sided.)

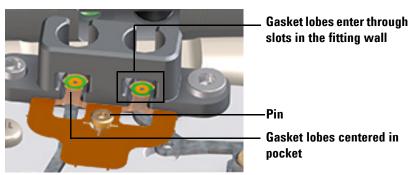

6 Locate the hole in the gasket, align it over the pin on the bus fitting, and press the gasket body flat against the bus so the pin fits through the alignment hole.

7 Check that the gasket's round lobes remain be flat, with no wrinkles, and are centered on top of the mating flow chip sealing surfaces. See the figure below.

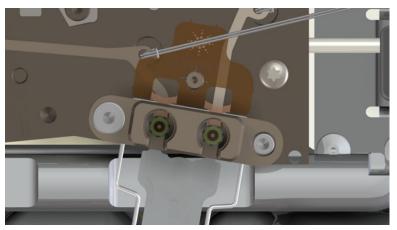

The gasket is ready for use. Continue with the maintenance task being performed.

# Replace a Column - Single Column GCs

This procedure applies to GCs using a single column. A single column is always installed in the right-side position.

## WARNING

The inlet, detector, bus components, and column can be hot enough to cause burns. Cool heated zones to a safe handling temperature before continuing.

- 1 Launch the GC maintenance wizard: Maintenance > Columns > Perform Maintenance > Replace Column > Start Maintenance. The wizard will walk through the replacement procedure. These steps are repeated below.
- **2** Open the column oven.

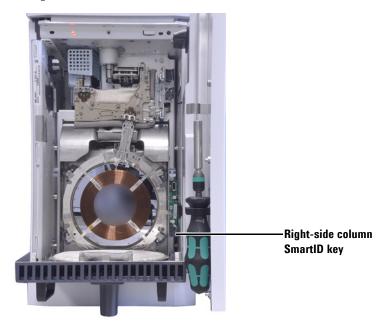

Figure 8 GC shown configured for a single column (right side)

- a Open the GC front door.
- **b** Remove the bus door.
- **c** Lower the oven door.

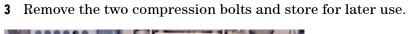

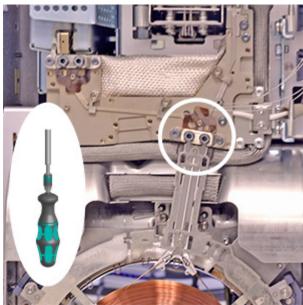

- 4 Open the column clamps and remove the column.
  - **a** Use the Intuvo torque driver to open the four column clamps.

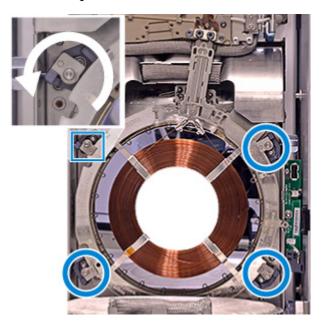

- **b** Unplug the column Smart ID Key.
- c Remove the column.

# 2 Maintaining Columns and Bus Components

**5** Replace the gasket. See "Replace an Intuvo 9000 GC Nickel or Polyimide Gasket" on page 25.

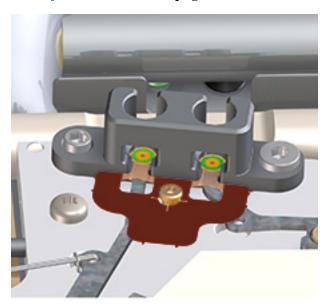

**6** If the GC includes a left-side column connector heater, remove the column frame knock-out from the right (inner) column by twisting it back and forth until it breaks loose.

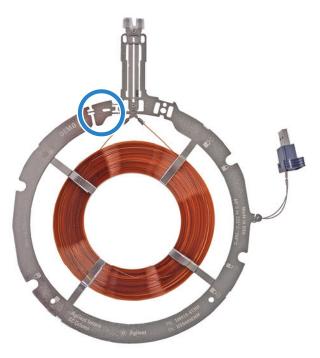

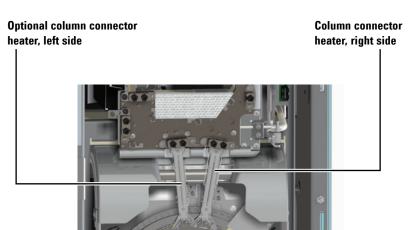

7 Place the column.

CAUTION

Hold the column assembly only by the outer ring—do not press or pull on the column itself.

**a** Place the column on the bottom clamps. (Do **not** tighten the clamps yet.)

## 2 Maintaining Columns and Bus Components

b Tilt the column up so the click and run connectors mate into the right-side bus fitting. Grasp the column ring as shown in the figure and insert the column click and run connectors into the bus fitting. The column connectors should rest flat on top of both gasket lobes, so that the flow chip, gasket, and column connector lobes all align concentrically. See the figure below.

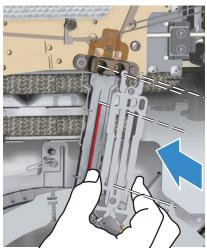

**c** Check column placement. The center hub of the column connector heater should fit in the slot in the column neck as shown below.

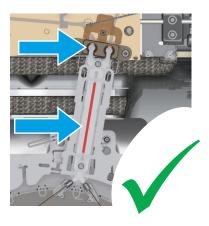

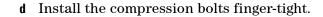

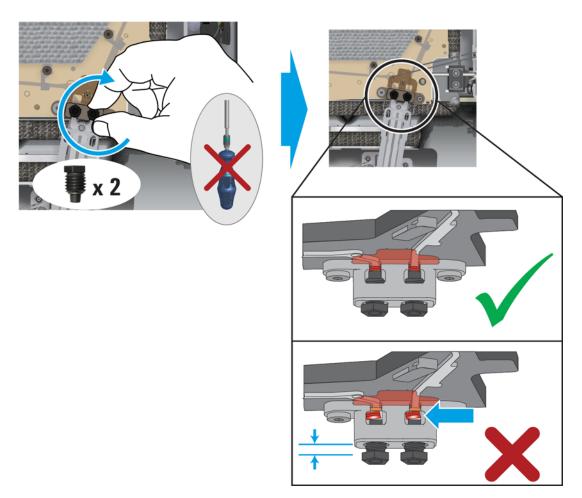

8 Check that the column connectors lie flat against the gasket and flow chips. If the compression bolts protrude from the bus fitting by more than about 1 thread, the column may not be properly seated. Remove the bolts and repeat step 7.

**9** Check column placement and use the Intuvo torque driver to tighten the compression bolts. Tighten the compression bolts until you hear one click (approximately 1/4-turn).

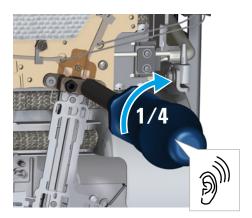

10 Secure the column.

NOTE

Do not tighten the column clamps until after the column connections are properly tightened with the Intuvo torque driver.

**a** Use the Intuvo torque driver to close the column clamps.

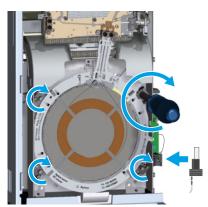

- **b** Insert the column's Intuvo Smart ID Key into the lower USB connection along the right side of the oven.
- c Close the oven door.
- d Install the bus door.
- 11 Close the GC front door.

If you performed this procedure using the GC's maintenance feature, then the GC will perform checks at the appropriate times, and will automatically reset the maintenance counters.

If you did not use the GC maintenance wizard, use the GC touch screen to perform any necessary checks and to reset the maintenance counters.

Store unused columns in accordance with the column manufacturer's recommendations.

# Replace a Column – Two Column GCs

Replacing columns in a two-column GC is similar to replacing a column in a single-column GC, but requires a change to the column support ring for the right-side column. When using a flow chip designed for two columns, you must always have both columns installed to run the GC.

- A second column requires a special bus configuration and additional fittings.
- The column support ring for the right-side, inner column needs to be modified so the left-side column can fit over it.
- The GC uses different column clamps for two column installations.

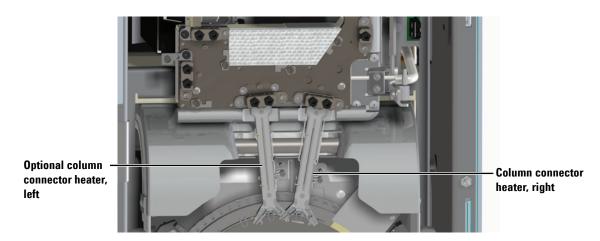

Figure 9 Hardware for right and left columns installed

If your application requires two columns, but is configured for one column, contact Agilent to have your GC modified to accept a second column.

To replace two columns, gather the following materials:

- Columns
- · New gaskets

### WARNING

The inlet, detector, bus components, and column can be hot enough to cause burns. Cool heated zones to a safe handling temperature before continuing.

- 1 Launch the GC maintenance wizard: Maintenance > Columns > Perform Maintenance > Replace Column > Start Maintenance. The wizard will walk through the replacement procedure. These steps are repeated below.
- 2 Open the GC front door.
- 3 Remove the bus door.
- 4 Open the oven door.

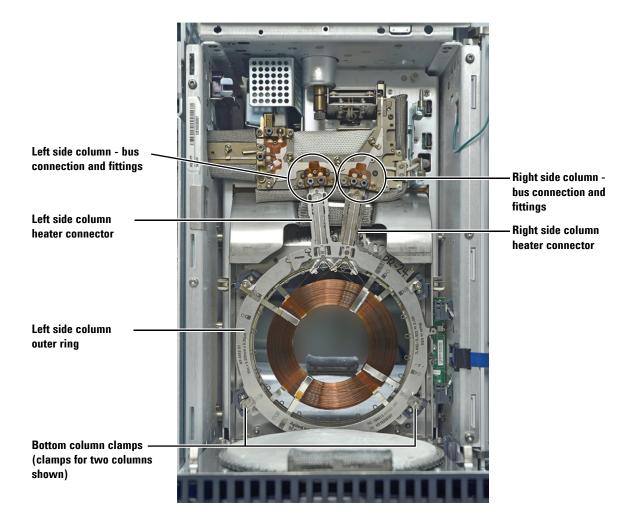

Figure 10 Inside of GC after opening the bus door and column compartment

**5** Use the Intuvo torque driver to open the four column clamps. (Rotate each to the open/unlocked position.)

- **6** If any columns are already installed, remove them. See "Replace a Column Single Column GCs".
- 7 Install a new gasket for each column. See "Replace an Intuvo 9000 GC Nickel or Polyimide Gasket".
- **8** If present, remove any column compression bolts from the bus's column click and run fittings.
- **9** If present, remove the column frame knock-out from the right (inner) column by twisting it back and forth until it breaks loose.

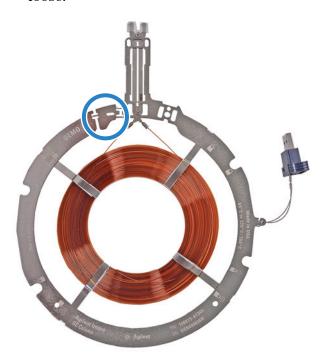

**10** Place the right-side column.

**CAUTION** 

Hold the column assembly only by the outer ring—do not press or pull on the column itself.

- **a** Place the column on the bottom clamps. (Do **not** tighten the clamps yet.)
- b Tilt the column up so the click and run connectors mate into the right-side bus fitting. Grasp the column ring as shown in the figure and insert the column click and run connectors into the bus fitting. The column connectors should rest flat on top of both gasket lobes, so that the

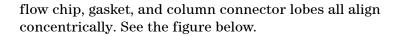

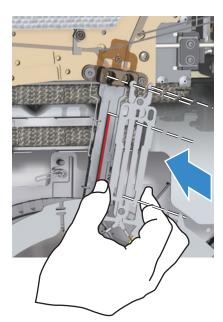

**c** Check column placement. The center hub of the column connector heater should fit in the slot in the column neck as shown below.

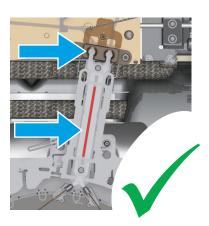

## 2 Maintaining Columns and Bus Components

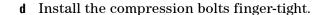

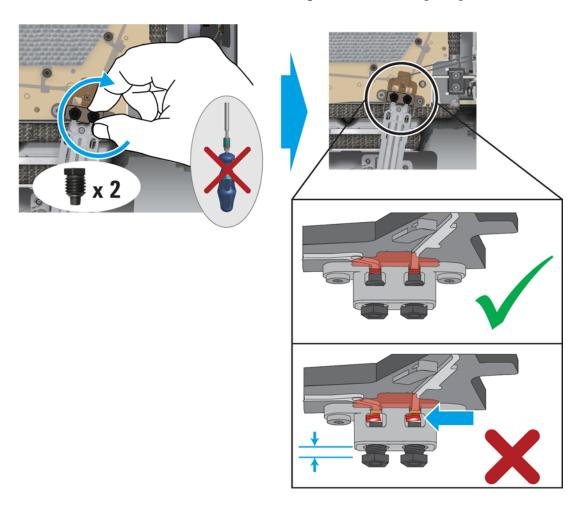

11 Check that the column connectors lie flat against the gasket and flow chips. If the compression bolts protrude from the bus fitting by more than about 1 thread, the column may not be properly seated. Remove the bolts and repeat step 10.

12 Check column placement and tighten the compression bolts. Tighten the compression bolts until you hear one click (approximately 1/4-turn).

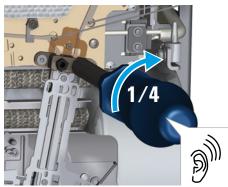

- **13** Insert the right column's Intuvo Smart ID Key into the **lower** USB connection along the right side of the oven.
- **14** Install the left column. See steps 10 through 12.
- **15** Insert the left column's Intuvo Smart ID Key into the **upper** USB connection along the right side of the oven.
- **16** Use the Intuvo torque driver to close the four column clamps.

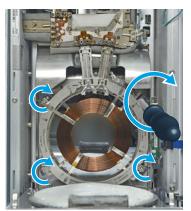

- 17 Close the oven door.
- **18** Install the bus door.
- **19** Close the GC front door.

If you performed this procedure using the GC's maintenance feature, then the GC will perform checks at the appropriate times, and will automatically reset the maintenance counters.

If you did not use the GC maintenance wizard, use the GC touch screen to perform any necessary checks and to reset the maintenance counters.

Store unused columns in accordance with the manufacturer's recommendations.

## **Replace the Intuvo Guard Chip**

The Guard chip is a single-use, consumable part. Installation deforms part of the Guard chip to make a good seal, so that a mis-installed Guard chip cannot be re-used. The Guard chip cannot be cleaned or conditioned. Agilent recommends replacing the inlet liner and O-ring after you replace the Guard chip.

To replace a Guard chip, do the following:

- 1 Gather the following materials:
  - Guard chip
  - 7/16-inch open-end wrench (SSL)
  - 1/4-inch and 5/16-inch open-end wrenches (MMI)
  - Lint-free gloves

WARNING

The inlet, detector, bus, and oven can be hot enough to cause burns. Cool heated zones to a safe handling temperature before continuing. If needed wear heat-resistant gloves.

- 2 Launch the GC maintenance wizard: Maintenance > Inlets > Prepare for Maintenance > Replace Guard Chip > Start Maintenance. The wizard will walk through the replacement procedure. These steps are repeated below.
- **3** If present, remove the ALS injector and set aside.

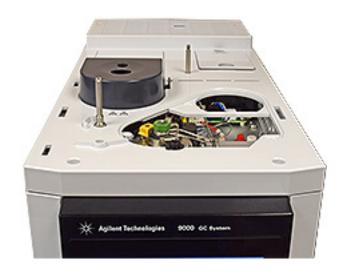

- 4 If present, a G3969A Intuvo 9000 Transfer Line Interface Assembly will cover the access hole for the Guard chip compression bolt. Move the accessory away from the access hole.
  - a Slide forward the locking tab on the inlet insert assembly.
  - **b** Lift the insert assembly from the inlet body and gently move the transfer line out of the way.
- **5** Remove the inlet cover.
- 6 Open the GC front door.
- 7 Remove the bus door.
- **8** Slide the Guard chip cover out to expose the Guard chip compression bolt.

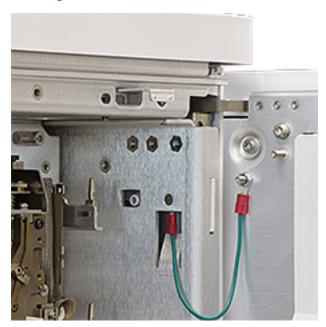

- **9** Loosen the sealing screw at the base of the inlet:
- Split-splitless inlet: Use a 7/16-inch open-end wrench to loosen the sealing screw at the base of the inlet.

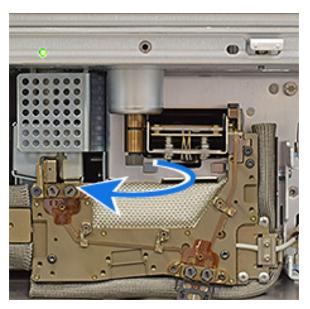

• Multimode inlet: Use a 5/16-inch wrench on the inlet base and a 1/4-inch wrench to loosen the sealing screw at the base of the inlet.

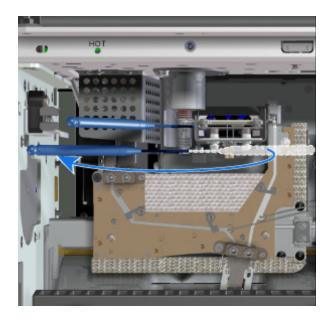

heater and expose the Guard chip.

Guard chip compression bolt

**10** Use your finger to gently depress the front of the Guard chip heater and expose the Guard chip.

### Split/splitless inlet

Sealing screw

#### Multimode inlet

Sealing screw

11 Using the Intuvo torque driver, loosen the Guard chip compression bolt until there is a clear space between the bottom of the bolt and the little bus. (Access the guard chip compression bolt through the top of the GC as shown below.) See Figure 11.

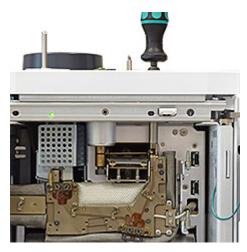

**Guard chip** 

**Guard chip heater** 

Figure 11 Loosening the Guard chip compression bolt (split/splitless inlet shown)

## 2 Maintaining Columns and Bus Components

- **12** Remove the Guard chip.
  - **a** Lift the right side connector from the pocket in the little bus, then pull the right side out of the GC.

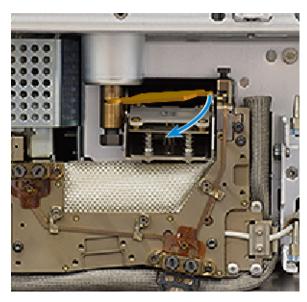

**b** Remove the left side of the Guard chip from the inlet base. (For a multimode inlet, you need to carefully align the upright tube with the slot in the inlet body.)

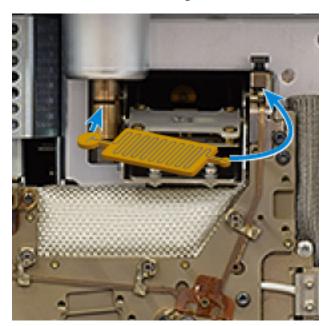

#### 13 Install a new Guard chip.

Figure 12 Guard chip orientation (split/splitless inlet shown)

- **a** Place the Guard chip left end into the inlet base. For an MMI Guard chip, avoid touching the upright tube against the sides of the opening.
- **b** Rotate the body of the Guard chip into the GC, lifting the Guard chip right end over the little bus and into the pocket. The little bus can move a bit if needed to help seat the Guard chip.
- c Check Guard chip placement. The Guard chip should be level between the inlet and little bus. You should no longer see the entire neck of the Guard chip if it is seated properly, as a portion of it will be obscured by the heater block. If not, reseat it.
- **d** Finger-tighten the Guard chip compression bolt until you feel slight contact on the Guard chip.

CAUTION

To avoid damaging the Guard chip, do not raise the Guard chip heater until after you finger-tighten the Guard chip compression bolt.

- **e** Gently raise the Guard chip heater.
- f Finger-tighten the inlet sealing screw.

#### 14 Tighten the inlet sealing screw. For MMI, use two wrenches.

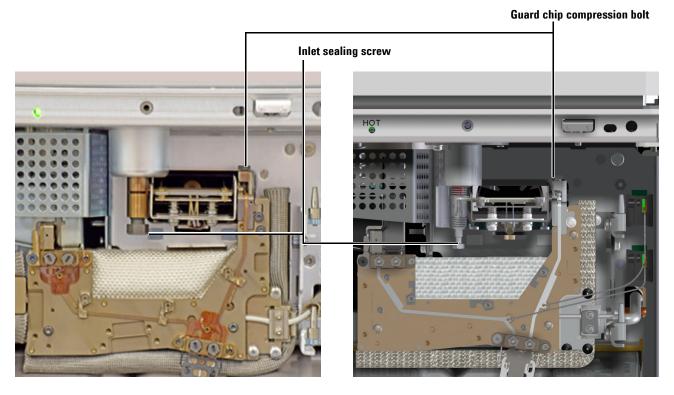

Split/splitless Multimode

- Tighten the Guard chip compression bolt using the Intuvo torque driver until you hear one click.
- At this point, Agilent strongly recommends replacing the inlet liner and liner O-ring.
- 17 Install the bus door.
- Install the inlet cover.
- Close the GC front door.
- If present, reinstall the transfer liner interface assembly insert weldment.
- Reinstall the ALS injector.

## Replace an Intuvo Inlet Chip

Figure 13 shows the Intuvo major bus components.

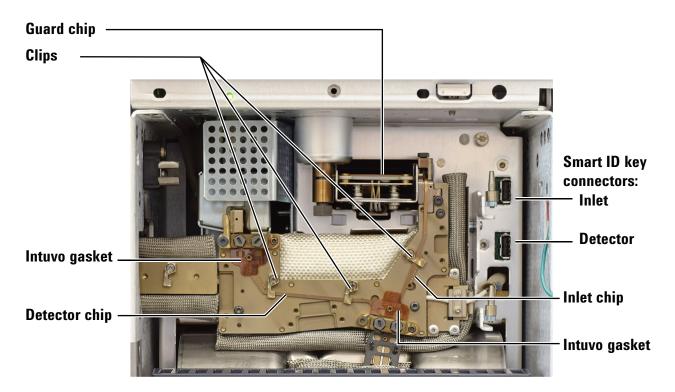

Figure 13 Intuvo bus components

The inlet and detector flow chips (see Figure 13) must be installed before installing a column or detector tail.

- 1 Gather the following materials:
  - Intuvo inlet chip
  - 7/16-inch open-end wrench
  - New Guard chip or jumper chip
  - Intuvo torque driver

WARNING

The inlet, detector, bus, oven, and other accessories can be hot enough to cause burns. Cool heated zones to a safe handling temperature before continuing. If needed wear heat-resistant gloves.

- 2 Prepare for maintenance. On the GC touch display, go to Maintenance > Instrument > Perform Maintenance > Maintenance Mode > Start Maintenance.
- 3 Remove the Guard chip. See "Replace the Intuvo Guard Chip" on page 42.
- 4 Remove each column and its gasket. See "Replace a Column Single Column GCs" on page 28.
- **5** Use the Intuvo torque driver to open the clip that secures the inlet chip to the bus. See Figure 13.
- **6** Carefully lift the inlet chip from the bus, and disconnect its Smart ID tag from the GC.
- 7 Orient the new inlet chip. See Figure 13.
- 8 Insert the bottom connector into its hole in the column fitting on the bus, but do not seat it in the pocket yet. Then, insert the top connector into the blind pocket in the little bus.
- **9** Seat the chip's column connector into the column fitting.
- 10 Check your work. Both click and run connectors should be centered in their fittings, the chip's connector in the column bus fitting should be flat against the bus, and the inlet flow chip should lay flat against the bus.
- 11 Rotate the clips to hold the inlet chip in place.
- **12** Insert the inlet chip Smart ID tag into the lower socket to the right of the bus.
- 13 Install a new gasket for the column.
- **14** Install a new Guard chip.
- 15 Install the column or columns.
- 16 Exit maintenance mode. On the GC touch display, touch Finished. (If needed, go to Maintenance > Instrument > Perform Maintenance > Maintenance Mode > Finish.

# **Replace an Inlet Splitter Chip**

This procedure applies to replacement of an existing inlet splitter flow chip accessory G7326A. Replacement of a midcolumn backflush chip is similar.

Figure 14 shows the Intuvo major bus components.

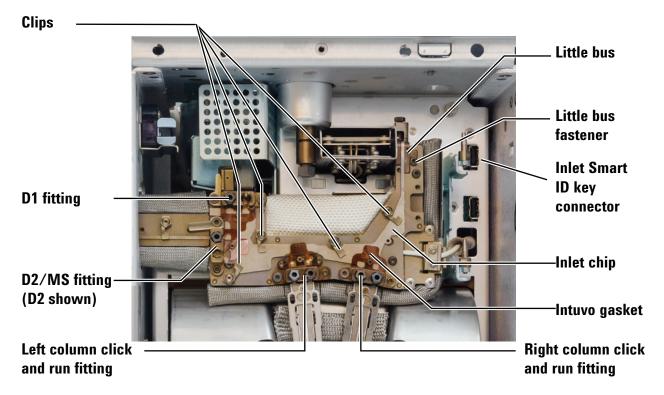

Figure 14 Intuvo bus components with inlet splitter accessory installed (split/splitless inlet shown)

- **1** Gather the following materials:
  - Intuvo inlet splitter chip
  - 7/16-inch open-end wrench
  - New Guard chip or jumper chip
  - New Intuvo gaskets (4)
  - T-10 Torx driver
  - Intuvo torque driver

#### WARNING

The inlet, detector, bus, oven, and other accessories can be hot enough to cause burns. Cool heated zones to a safe handling temperature before continuing. If needed wear heat-resistant gloves.

- 2 Prepare for maintenance. On the GC touch display, go to Maintenance > Instrument > Perform Maintenance > Maintenance Mode > Start Maintenance.
- 3 Remove the Guard chip. See "Replace the Intuvo Guard Chip" on page 42.
- 4 Remove each column and its gasket. See "Replace a Column Two Column GCs" on page 36.
- 5 Raise the detector. See step 5 through step 12 in "Replace a Detector Tail (D1 Detectors)" on page 62.
- 6 Remove the D2 bus jumper or MS detector tail. See "Replace a D2 Flow Chip (Bus Jumper)" on page 83 or "Replace a Swaged MS Tail" on page 82.
- 7 Use the Intuvo torque driver to open the clips that secure the inlet splitter chip to the bus. See Figure 14.
- **8** Remove the splitter chip from the bus.
  - a Remove the screw that secures the little bus, and slide the little bus out of its slot until you can remove the right side Guard chip lobe from the little bus heater block.
  - **b** Lift each of the other splitter chip connectors a bit (a few millimeters) from the bottom of their bus fittings, until all of the connectors are freed. If needed, use tweezers.
  - **c** Once each column connector has been lifted out of the pocket in its fitting, you should be able to lift the inlet splitter chip off of the bus.
- **9** Disconnect the Smart ID tag from the GC.
- 10 Place the new splitter chip into the bus.
  - **a** Orient the new splitter chip so the Guard chip connection is on top.
  - **b** Lower the new inlet splitter chip column connections into their click and run fittings, and place the detector

- connections into their fittings. The connection for the Guard chip should fit into the pocket in the little bus.
- **c** Slide the little bus back into place, and check that each splitter chip connector is seated in its fitting.
- **d** Secure the little bus using its mounting screw.
- 11 Check your work. The inlet splitter chip should lay flat against the bus. The little bus should be level with the main bus (not protruding, not below the main bus). Each chip connector lobe should be settled into its fitting, and centered in its slot.
- 12 Rotate the clips to hold the inlet chip in place.
- **13** Insert the inlet splitter chip Smart ID tag into the lower socket to the right of the bus.
- 14 Install new gaskets (4) in each click and run fitting.
- **15** Install a new Guard chip. See "Replace the Intuvo Guard Chip" on page 42.
- **16** Install the columns. See "Replace a Column Two Column GCs" on page 36.
- 17 Install the D2 bus jumper or MS detector tail. See "Replace a D2 Flow Chip (Bus Jumper)" on page 83 or "Replace a Swaged MS Tail" on page 82.
- **18** Lower the D1 detector into place. See step 20 through step 23 in "Replace a Detector Tail (D1 Detectors)".
- 19 Exit maintenance mode. On the GC touch display, touch Finished. (If needed, go to Maintenance > Instrument > Perform Maintenance > Maintenance Mode > Finish).

# **Replacing an Intuvo Detector Chip**

This procedure applies to all detector flow chips.

Figure 15 shows the Intuvo major bus components.

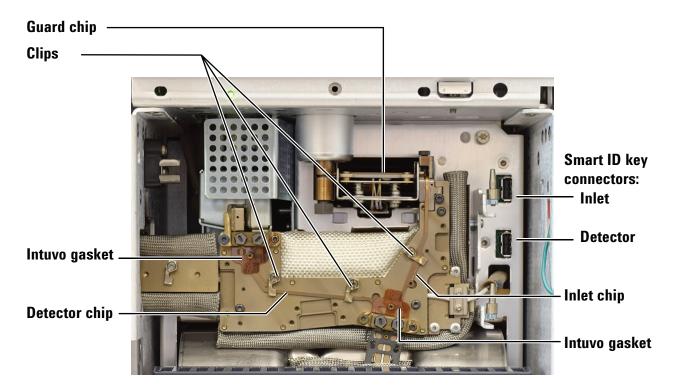

Figure 15 Intuvo bus components

This procedure assumes that a detector is already installed and the detector tail (or D2 flow chip) is in place. This procedure describes detector chip replacement. To change the *type* of detector chip installed, contact Agilent to order the appropriate accessory kit. See "Consumables and Replacement Parts" on page 18.

- 1 Gather the following materials:
  - Intuvo detector chip
  - 7/16-inch open-end wrench
  - Intuvo torque driver

WARNING

The inlet, detector, bus, and oven can be hot enough to cause burns. Cool heated zones to a safe handling temperature before continuing. If needed wear heat-resistant gloves.

2 Prepare the GC for maintenance. On the GC touch display, go to Maintenance > Instrument > Perform Maintenance > Maintenance Mode > Start Maintenance.

### CAUTION

If replacing a detector flow chip for an MS, you must also prepare and vent the MS. (Replacing the detector flow chip disrupts the carrier flow into the MS.)

- 3 Remove each column and its gasket. See "Replace a Column Single Column GCs" on page 28 or "Replace a Column Two Column GCs" on page 36.
- 4 If your GC does not include hardware for a D1 detector, for example, when replacing a D2-MS Chip (G4581-60303) or a D2/MS Post Column Backflush Chip (G4588-60322, G7325A), skip to step 8.
- **5** Remove the top cover (including the inlet cover, detector cover, and split vent trap cover). Remove the top cover screws in the order shown.

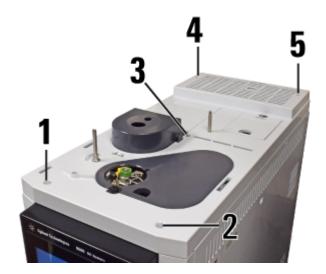

6 Remove the ALS support bracket.

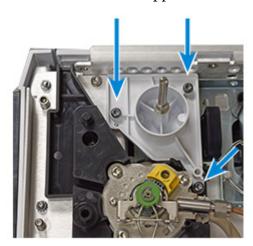

**7** Remove the compression bolts in the bus detector fitting. (D1 configuration shown.)

NOTE

The D1 fitting only needs a compression bolt for installed components. The left position is for a detector tail, and the right position is for a PSD. If there is only a detector tail installed, you can leave out the PSD compression bolt and save it as a spare.

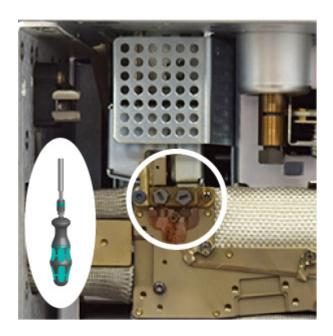

8 If the GC includes a D2 or MS, remove the D2 flow chip or MS detector tail and set aside. See "Replace a D2 Flow Chip (Bus Jumper)" on page 83 or your MS documentation.

- **9** If your GC does not include hardware for a D1 detector, for example, when replacing a D2-MS Chip (G4581-60033) or a D2/MS Post Column Backflush Chip (G4588-60322, G7325A), skip to step 14.
- **10** Loosen the two thumbscrews that secure the detector module. (FID shown below. Other detectors are similar.)

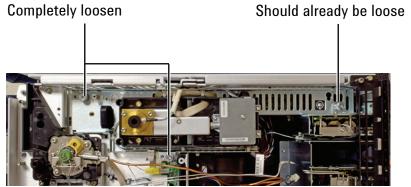

11 Using the black handle, slide the detector module forward until it stops (about 3 mm).

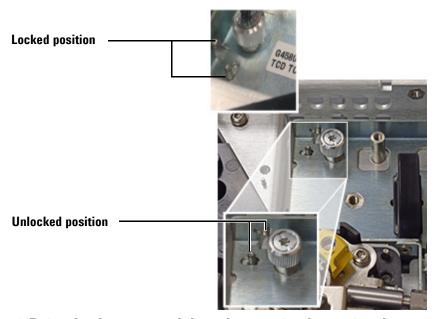

**12** Raise the detector module and secure in place using the S-hook.

• If the detector does not pivot up, completely loosen the rear-most thumb screw on the detector module assembly.

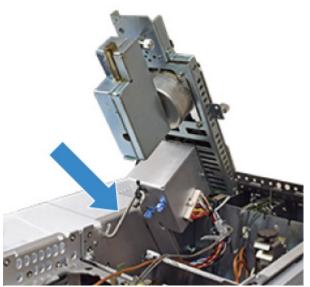

- **13** If a PSD is present, remove its connector from the D1 bus fitting.
- 14 Remove the old gaskets using tweezers.

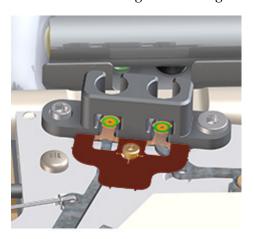

- **15** Use a Intuvo torque driver to open the clips that hold the detector chip to the bus. See Figure 15.
- **16** Remove the detector chip from the bus and unplug its Smart ID key from the GC.
- 17 Install the new detector chip and its Smart ID key. Be sure that each of the detector flow chip's click and run connectors lies flat and centered in its bus fitting. The detector flow chip should lay flat against the bus.
- **18** Install a new gasket in each click and run fitting (detector and column). Press the new gasket flat against the bus so the

- round sealing surfaces rest flat on the click and run connectors. See "Replace an Intuvo 9000 GC Nickel or Polyimide Gasket" on page 25.
- 19 If your GC does not include hardware for a D1 detector, for example, when replacing a D2-MS Chip (G4581-60033) or a D2/MS Post Column Backflush Chip (G4588-60322, G7325A), skip to step 22.
- **20** Reassemble the detector.
  - **a** While holding the detector by its handle, unclip the S hook.
  - **b** Store the S hook in its clips.
  - **c** Gently lower the detector until it rests on the safety catch.

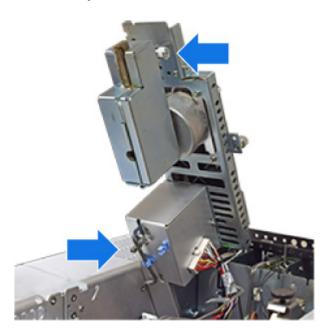

- 21 Release the safety catch and set the detector fully down.
  - a While holding the handle, press the clip and lower the detector. As you lower the detector, check that the detector tail connection fits into the top of the D1 bus fitting. The sealing surface of the tail should align over the

- mating surfaces of the gasket and detector flow chip. If misaligned, lift the detector and retry.
- **b** Once the detector tail is correctly seated, slide the detector back until it stops (about 3 mm).

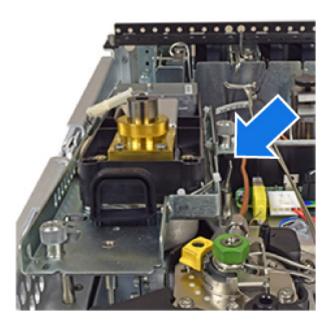

- **22** If a PSD is present, install its connector into the D1 bus fitting.
- 23 Check that the sealing surface of the detector tail and the PSD, if present, is centered over the mating surfaces of the gasket and detector flow chip. Then install the D1 compression bolt finger-tight. Use the Intuvo torque driver to tighten until you hear one click.

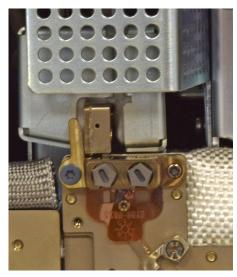

24 Reinstall the column (or columns).

- 25 If present, reinstall the D2 jumper bus or MS detector tail.
- **26** Reinstall the bus door.
- 27 Close the GC front door.
- 28 Reinstall the ALS support bracket.
- **29** Reinstall the GC covers. When installing the GC top cover, start with the front two screws.
- **30** Exit maintenance mode. On the GC touch display, touch Finished. (If needed, go to Maintenance > Instrument > Perform Maintenance > Maintenance Mode > Finish).

If connected to an MS, restore the MS to operating condition.

# Replace a Detector Tail (D1 Detectors)

- 1 Gather the following materials:
  - New detector tail
  - Intuvo torque wrench
  - T-20 Torx driver
  - New gasket (polyimide 5190-9072, or nickel 5190-9073 for temperatures > 350 °C)
- 2 Launch the GC maintenance wizard (Figure 16) and follow the prompts. The wizard will walk through the steps needed to replace the detector tail. These steps are provided below for reference.

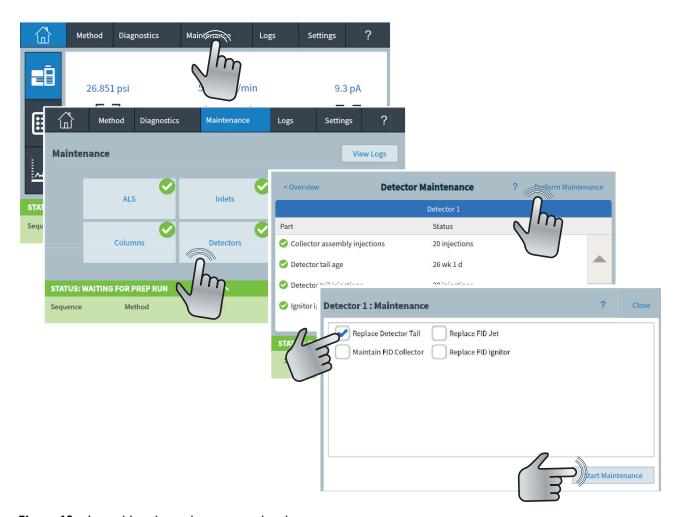

Figure 16 Launching the maintenance wizard

- 3 Cool all heated zones to < 40 °C. After everything cools, turn off detector gas flows and set a low column purge flow. If using a flammable carrier gas, instead turn it off.
- 4 Remove the top cover, inlet cover, detector cover, and split vent trap cover. Remove the top cover screws in the order shown.

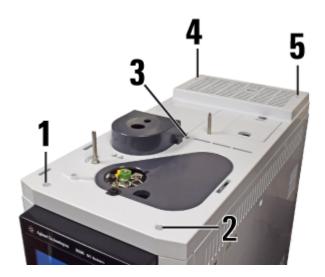

**5** Remove the ALS support bracket.

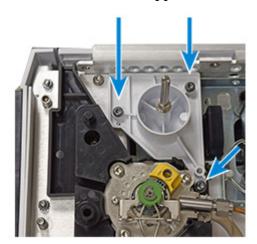

## 2 Maintaining Columns and Bus Components

- **6** Remove the left side compression bolt from the D1 bus fitting.
  - a Open the GC front door.
  - **b** Open the bus door 90 °, then lift and remove.
  - **c** Remove the left side compression bolt from the bus D1 fitting.

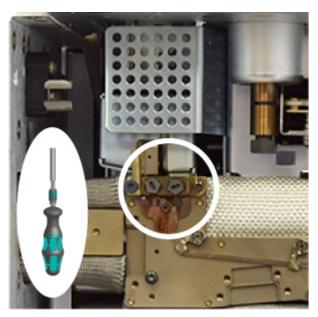

7 Loosen the thumbscrews that secure the detector module. (FID shown below. Other detectors are similar.)

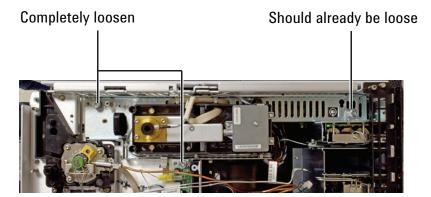

**8** Using the black handle, slide the detector module forward until it stops (about 3 mm).

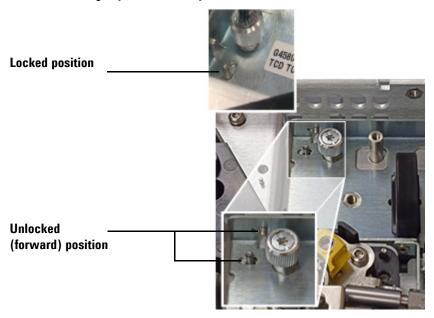

**9** Raise the detector module and secure in place using the S-hook.

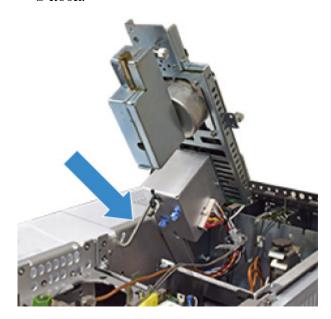

## 2 Maintaining Columns and Bus Components

- 10 Replace the gasket.
  - a Remove the old gasket using tweezers.
  - **b** Press the new gasket flat against the bus so the round sealing surfaces rest flat on the detector bus click and run connectors.

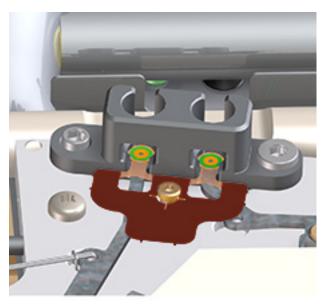

**11** Open the detector tail housing and remove the compression bolt.

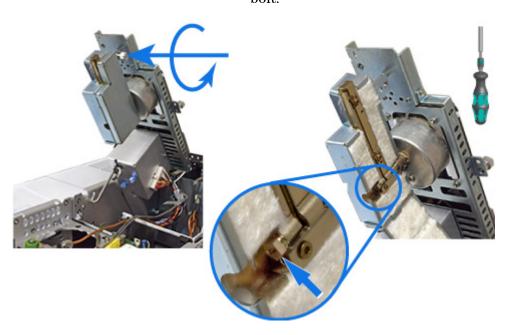

12 Free the ferrule from the fitting. Use a T-20 Torx driver to press against the ferrule through the open hole shown. This may require some force.

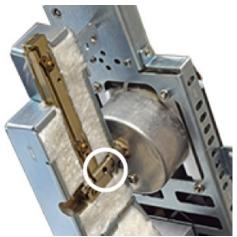

13 Open the clips that hold the tail in the housing.

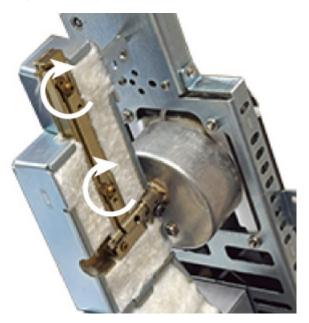

14 Remove the detector tail. Rotate the tail 90 degrees out of the housing. The tail should move freely. If you feel resistance, again use a T-20 Torx driver to side-load the ferrule. Rotating the detector tail if the ferrule sticks can damage the tail.

### 2 Maintaining Columns and Bus Components

When the tail is fully rotated, slide it out from the detector tail housing.

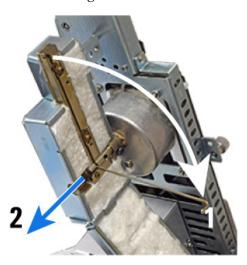

15 Normally it is not necessary to loosen the detector tail block (which protrudes below the detector insulation cup). If the tail block was loosened during tail removal, it is important to be sure it is properly seated. Tighten the small set screw first, then the larger set screw.

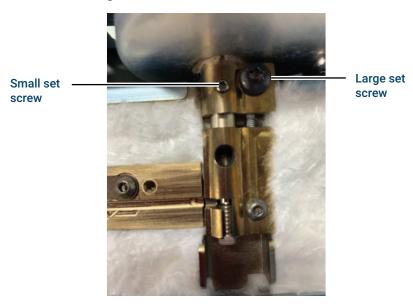

- 16 Install the new detector tail.
  - **a** Slide the detector tail into the detector tail housing, then rotate it up and into place.
  - **b** Close the clips to hold it in place.
  - **c** Install and tighten the compression bolt until you hear one click.

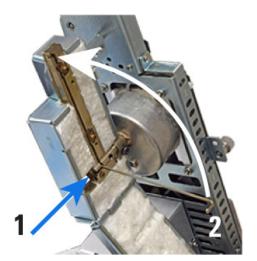

#### 17 Reassemble the detector.

- **a** Close and secure the tail housing.
- **b** While holding the detector by its handle, unclip the S hook.
- c Store the S hook in its clips.
- d Gently lower the detector until it rests on the safety catch

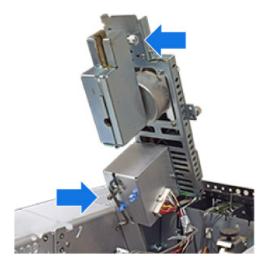

- 18 Release the safety catch and set the detector fully down.
  - a While holding the handle, press the clip and lower the detector. As you lower the detector, check that the detector tail click and run connection fits into the detector bus fitting. The sealing surface of the tail connector should align over the mating surfaces of the gasket and detector flow chip. If misaligned, lift the detector and retry.
  - **b** Once the detector tail is correctly seated, slide the detector back until it stops (about 3 mm).

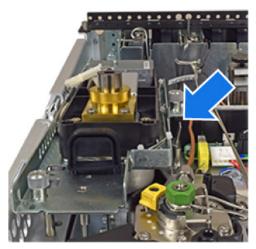

- c Tighten the thumbscrews.
- 19 Check that the sealing surface of the detector tail is centered over the mating surfaces of the gasket and detector flow chip. Then install the D1 compression bolt finger-tight. Use the Intuvo torque driver to tighten until you hear one click.

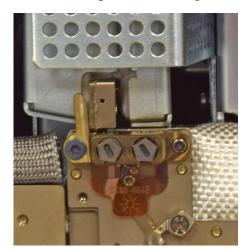

- 20 Reinstall the bus door.
- 21 Close the GC front door.

- 22 Reinstall the ALS support bracket.
- **23** Reinstall the GC covers. When installing the GC top cover, start with the front two screws.
- **24** If you performed this procedure using the GC's maintenance feature, then the GC will perform checks at the appropriate times, and will automatically reset the maintenance counters.

If you did not use the GC maintenance wizard, use the GC touch screen to perform any necessary checks and to reset the maintenance counters.

# Replace a Detector Tail (D2 Detectors)

- 1 Gather the following materials:
  - New detector tail
  - Intuvo torque wrench
  - T-20 Torx driver
  - New gasket (polyimide 5190-9072, or nickel 5190-9073 for temperatures > 350 °C)
- 2 Launch the GC maintenance wizard (Figure 17) and follow the prompts. The wizard will walk through the steps needed to replace the detector tail. These steps are provided below for reference.

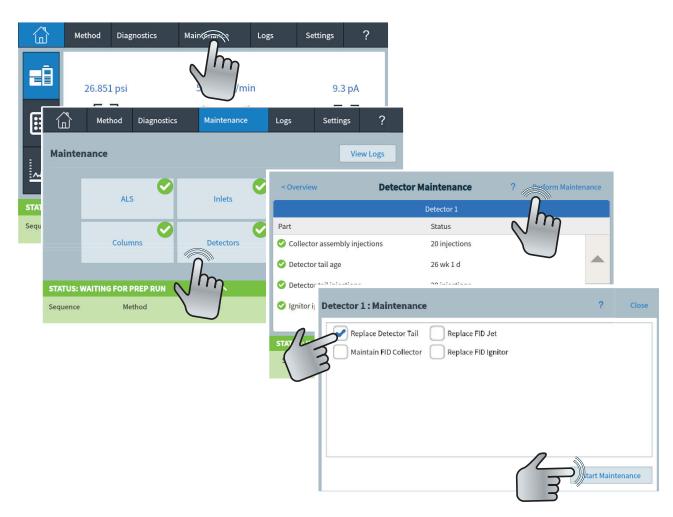

Figure 17 Launching the maintenance wizard

3 If present, remove any ALS injector and tray and set aside.

- 4 Lower the D2 front panel.
- **5** Loosen the two thumbscrews securing the D2 top cover assembly to the D2, and remove the D2 top cover assembly.

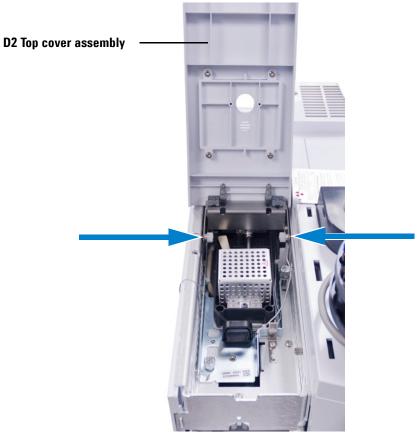

- 6 Remove the D2 bus door.
- 7 Remove the detector tail's compression bolt in the bus detector fitting.

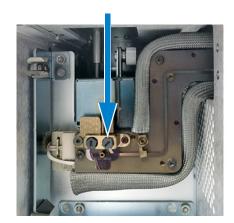

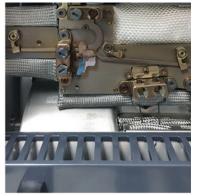

### 2 Maintaining Columns and Bus Components

**8** Loosen the two thumbscrews that secure the detector module. (FID shown below. Other detectors are similar.)

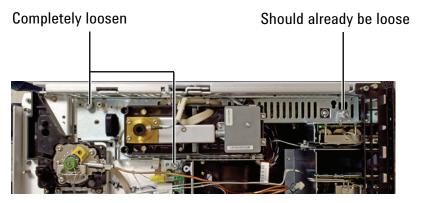

**9** Using the black handle, slide the detector module forward until it stops (about 3 mm).

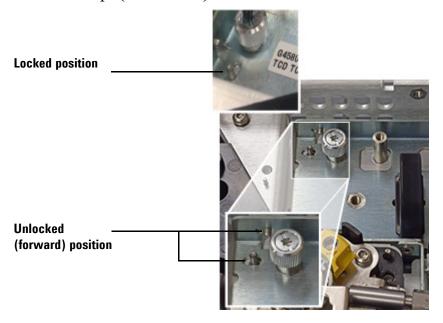

**10** Raise the detector module and secure in place using the S-hook.

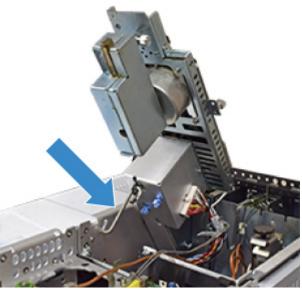

- 11 Replace the gasket.
  - a Remove the old gasket using tweezers.
  - **b** Press the new gasket flat against the bus so the round sealing surfaces rest flat on the detector bus click and run connectors.

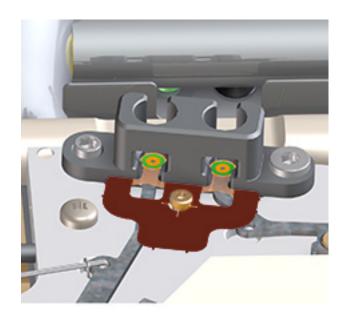

### 2 Maintaining Columns and Bus Components

**12** Open the detector tail housing and remove the compression bolt.

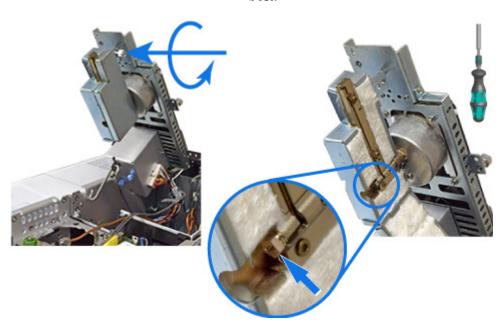

**13** Free the ferrule from the fitting. Use a T-20 Torx driver to press against the ferrule through the open hole shown. This may require some force.

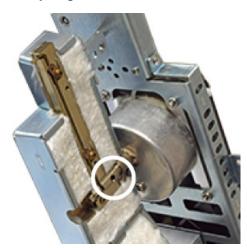

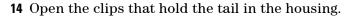

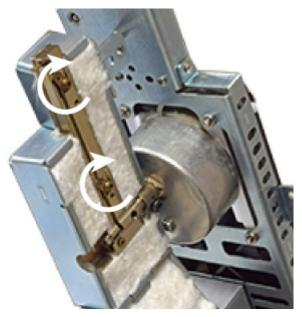

15 Remove the detector tail. Rotate the tail 90 degrees out of the housing. The tail should move freely. If you feel resistance, again use a T-20 Torx driver to side-load the ferrule. Rotating the detector tail if the ferrule sticks can damage the tail. When the tail is fully rotated, slide it out from the detector tail housing.

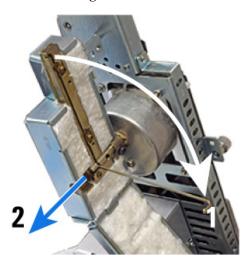

16 Normally it is not necessary to loosen the detector tail block (which protrudes below the detector insulation cup). If the tail block was loosened during tail removal, it is important to

### 2 Maintaining Columns and Bus Components

be sure it is properly seated. Tighten the small set screw first, then the larger set screw.

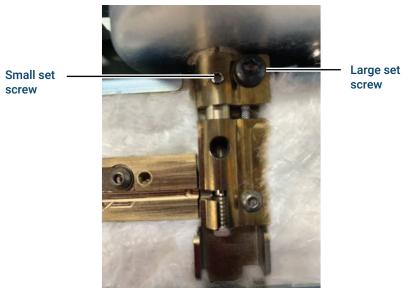

#### 17 Install the new detector tail.

- **a** Slide the detector tail into the detector tail housing, then rotate it up and into place.
- **b** Close the clips to hold it in place.
- **c** Install and tighten the compression bolt until you hear one click.

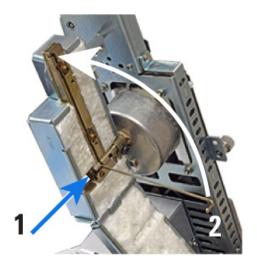

- **18** Reassemble the detector.
  - a Close and secure the tail housing.
  - **b** While holding the detector by its handle, unclip the S hook.
  - c Store the S hook in its clips.
  - **d** Gently lower the detector until it rests on the safety catch.

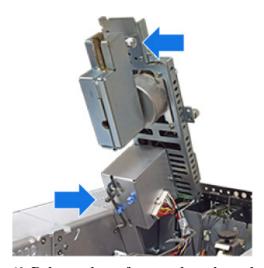

- 19 Release the safety catch and set the detector fully down.
  - a While holding the handle, press the clip and lower the detector. As you lower the detector, check that the detector tail click and run connection fits into the detector bus fitting. The sealing surface of the tail connector should align over the mating surfaces of the

- gasket and detector flow chip. If misaligned, lift the detector and retry.
- **b** Once the detector tail is correctly seated, slide the detector back until it stops (about 3 mm).

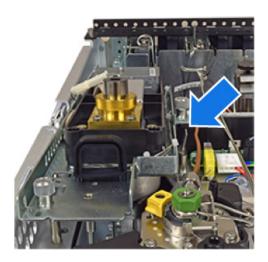

- c Tighten the thumbscrews.
- 20 Check that the sealing surface of the detector tail is centered over the mating surfaces of the gasket and detector flow chip. Then install the D2 compression bolt finger-tight. Use the Intuvo torque driver to tighten until you hear one click.

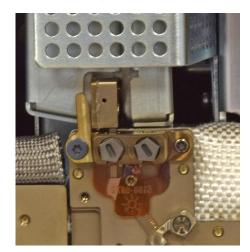

- 21 Reinstall the D2 bus door.
- **22** Reinstall the D2 top cover.
- 23 Close the D2 front panel.
- 24 If removed, reinstall the ALS tray and injector.
- 25 If you performed this procedure using the GC's maintenance feature, then the GC will perform checks at the appropriate

times, and will automatically reset the maintenance counters.

If you did not use the GC maintenance wizard, use the GC touch screen to perform any necessary checks and to reset the maintenance counters.

# Replace a Swaged MS Tail

When connected to a mass selective detector, the Intuvo GC uses a short transfer line, the swaged MS tail, to transfer the sample from the GC detector chip to the MS. Refer to the documentation for the connected MSD for the latest procedure.

You can prepare the GC for this maintenance from the GC touch screen. (Maintenance > Detectors > Perform Maintenance > Replace Detector Tail > Start Maintenance.)

# Replace a D2 Flow Chip (Bus Jumper)

- 1 Gather the following:
  - New gaskets
  - New D2 Flow chip (bus jumper)
- 2 Prepare for maintenance. On the GC touch display, go to Maintenance > Instrument > Perform Maintenance > Maintenance Mode > Start Maintenance.
- **3** When the GC has cooled and is ready to continue, open the GC front door and lower the D2 front panel.

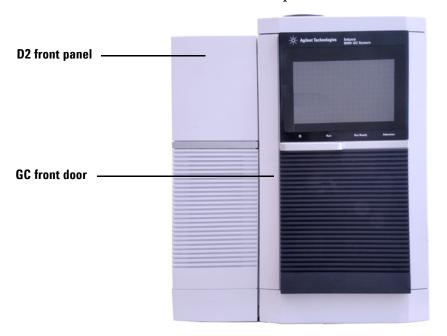

4 Remove the bus door and the D2 bus door.

### 2 Maintaining Columns and Bus Components

**5** Loosen the two thumbscrews securing the D2 top cover assembly to the D2, and remove the D2 top cover assembly.

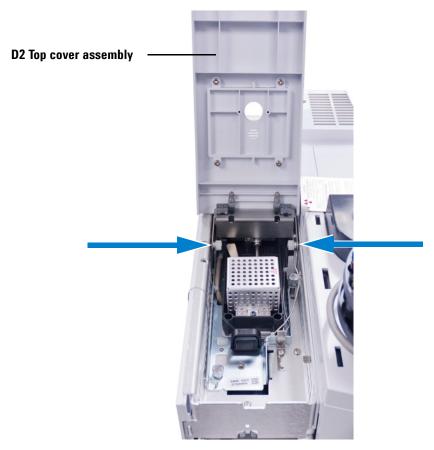

6 Remove the Intuvo compression bolt from the detector side of the D2 jumper chip and from the GC side.

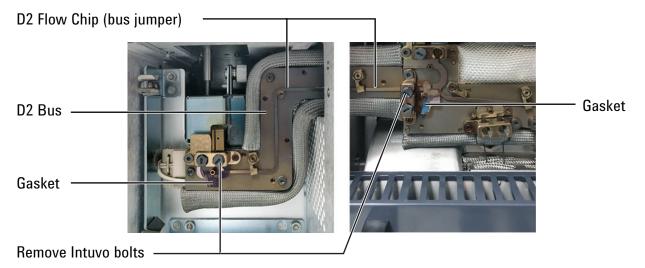

7 Loosen the two thumbscrews that secure the detector module. (FID shown below. Other detectors are similar.)

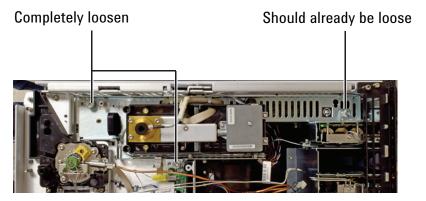

**8** Using the black handle, slide the detector module forward until it stops (about 3 mm).

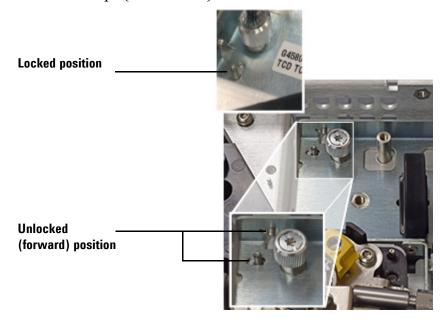

**9** Raise the detector module and secure in place using the S-hook.

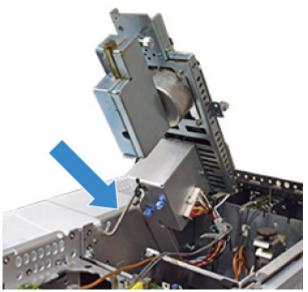

- **10** Use tweezers to remove the gasket from the detector tail fitting.
- 11 Rotate the retaining clips to free the D2 flow chip.
- **12** Grasp the old D2 flow chip in the D2 bus side, lift, and remove it.
- **13** Use tweezers to remove the old gasket from the detector chip fitting.
- 14 Install a new gasket in the D2 bus fitting. Press the new gasket flat against the bus so the round sealing surfaces rest flat on the detector bus click and run connectors.
- 15 Place the new D2 flow chip. Gently align the click and run connectors into the fittings on the GC bus at the detector chip, and into the D2 bus at the detector tail.
- **16** Rotate the clips to secure the D2 flow chip in place.
- 17 Install a new gasket in the detector tail fitting. Press the new gasket flat against the bus so the round sealing surfaces rest flat on the detector bus click and run connectors.
- **18** While holding the detector by its handle, unclip the S hook.
- **19** Store the S hook in its clips.
- **20** Gently lower the detector until it rests on the safety catch.
- **21** Release the safety catch and set the detector fully down.
  - a While holding the handle, press the clip and lower the detector. As you lower the detector, check that the detector tail click and run connection fits into the

- detector bus fitting. The sealing surface of the tail connector should align over the mating surfaces of the gasket and detector flow chip. If misaligned, lift the detector and retry.
- **b** Once the detector tail is correctly seated, slide the detector back until it stops (about 3 mm).

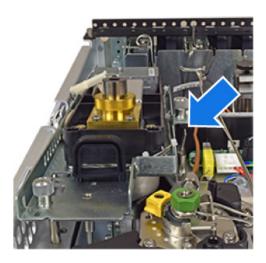

- c Tighten the thumbscrews.
- 22 Install the Intuvo bolts into the fittings at either end of the flow chip and finger-tighten. Then tighten fully using the Intuvo torque driver.
- 23 Reinstall the bus cover and the D2 bus cover.
- **24** Close the GC front door and raise the D2 front panel.
- 25 Exit maintenance mode. On the GC touch display, touch Finished. (If needed, go to Maintenance > Instrument > Perform Maintenance > Maintenance Mode > Finish).

# Replace the Filter in the Split Vent Line

- 1 Gather the following:
  - New filter cartridge.
- 2 Prepare for maintenance.
  - Cool down any hot, exposed component that is on top of the GC that you might contact when accessing the split vent filter.
  - Turn off the split vent flow.
- **3** Remove the split vent trap cover (top, back of GC).

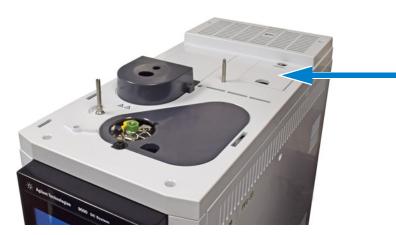

WARNING

The split vent trap may contain residual amounts of any samples or other chemicals you have injected into the GC. Follow your company's safety procedures for handling these types of substances while replacing the trap filter cartridge.

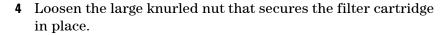

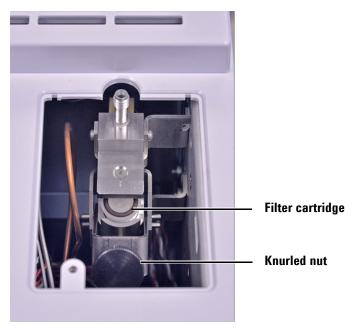

- 5 Remove the old filter cartridge and insert a new one. The flared (wider) end of the filter faces forward; the narrower end faces towards the threaded exhaust fitting. Make sure that the O-rings are secure in the filter body.
- **6** Tighten the knurled nut finger tight.
- 7 Check for leaks. On the GC touch screen, go to Maintenance > Inlet > Perform Maintenance > Split Vent Restriction Test.
- 8 Install the split vent trap cover.
- **9** Reset the filter EMF counter.
- **10** Restore operating conditions.

2 Maintaining Columns and Bus Components

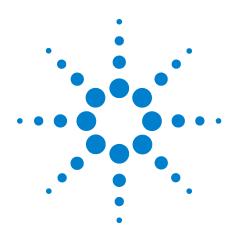

Agilent Intuvo 9000 Gas Chromatograph Maintaining Your GC

# Maintaining the Split/Splitless Inlet

Consumables and Parts for the Split/Splitless Inlet 92
Exploded Parts View of the Split/Splitless Inlet 94

To Change the Septum on the Split/Splitless Inlet 95

To Clean the Septum Seat in the Insert Assembly of the Split/Splitless Inlet  $\phantom{0}97$ 

To Change the Liner and O-Ring on the Split/Splitless Inlet 99

To Bakeout Contaminants from the Split/Splitless Inlet 103

# **Consumables and Parts for the Split/Splitless Inlet**

See the Agilent catalog for consumables and supplies for a more complete listing, or visit the Agilent Web site for the latest information (www.agilent.com/chem/supplies).

 Table 6
 Split, splitless, direct, and direct connect inlet liners

|                                            | •                                                   | Deactivated | Part number   |
|--------------------------------------------|-----------------------------------------------------|-------------|---------------|
| Split                                      | Low-pressure drop, glass wool, single taper, 870 μL | Yes         | 5183-4647     |
| Split                                      | Glass wool, 990 µL                                  | No          | 19251-60540   |
| Split                                      | MS Certified, single taper, glass wool              | Yes         | 5188-6576     |
| Split—Manual only                          | Empty pin and cup, 800 μL                           | No          | 18740-80190   |
| Split—Manual only                          | Packed pin and cup, 800 μL                          | No          | 18740-60840   |
| Split or splitless                         | Ultra Inert, low pressure drop, glass wool          | Yes         | 5190-2295     |
| Splitless                                  | Single taper, glass wool, 900 μL                    | Yes         | 5062-3587     |
| Splitless                                  | Single taper, no glass wool, 900 μL                 | Yes         | 5181-3316     |
| Splitless                                  | Dual taper, no glass wool, 800 μL                   | Yes         | 5181-3315     |
| Splitless                                  | MS Certified, single taper, glass wool              | Yes         | 5188-6568     |
| Splitless                                  | Ultra Inert, low-frit liner, 4-mm (1/pk)            | Yes         | 5190-5112     |
| Splitless                                  | Ultra Inert, low-frit liner, 4-mm (5/pk)            | Yes         | 5190-5112-005 |
| Splitless—Direct inject                    | 2-mm id, quartz, 250 μL                             | No          | 18740-80220   |
| Splitless—Direct inject                    | 2-mm id, 250 μL                                     | Yes         | 5181-8818     |
| Direct inject —Headspace or purge and trap | 1.5-mm id, 140 μL                                   | No          | 18740-80200   |
| Direct column connect                      | Single taper, splitless 4-mm id                     | Yes         | G1544-80730   |
| Direct column connect                      | Dual taper, splitless 4-mm id                       | Yes         | G1544-80700   |
| Universal                                  | Ultra Inert, mid-frit liner, 4-mm (1/pk)            | Yes         | 5190-5105     |
| Universal                                  | Ultra Inert, mid-frit liner, 4-mm (5/pk)            | Yes         | 5190-5105-005 |

 Table 7
 Other consumables and parts for the split/splitless inlet

| Description/quantity              | Part number |  |  |
|-----------------------------------|-------------|--|--|
| Septum retainer nut for headspace | 18740-60830 |  |  |
| Septum retainer nut               | 18740-60835 |  |  |

 Table 7
 Other consumables and parts for the split/splitless inlet

| 5183-4757<br>5183-4761<br>5182-3444 |
|-------------------------------------|
|                                     |
| 5182-3444                           |
|                                     |
| 5181-8815                           |
| 5188-5365                           |
| 5180-4168                           |
| 5180-4173                           |
| 5188-6495                           |
| 5188-6496                           |
| 5188-6497                           |
| G4587-60565                         |
| G4587-60575                         |
|                                     |

# **Exploded Parts View of the Split/Splitless Inlet**

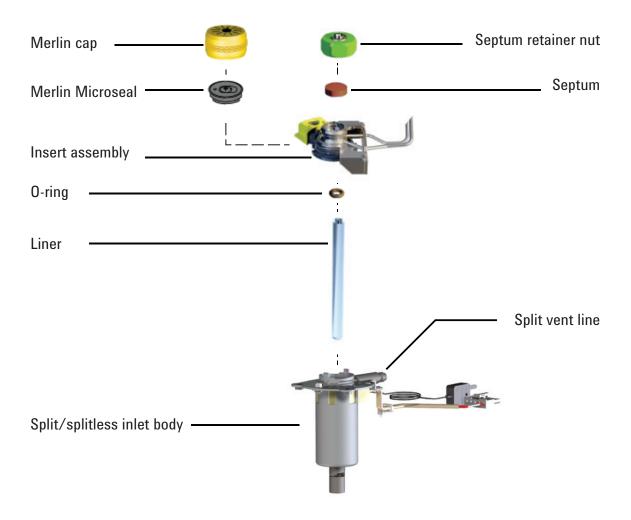

# To Change the Septum on the Split/Splitless Inlet

- 1 Gather the following:
  - Replacement septum. (See "Consumables and Parts for the Split/Splitless Inlet" on page 92.)
  - Wrench, hex for changing septum
  - 0- or 00-grade steel wool (optional)
  - Tweezers
  - Wrench, capillary inlet (optional)
- 2 Launch the GC maintenance wizard: Maintenance > Inlet > Perform Maintenance > Replace Septum > Start Maintenance. The wizard will walk through the steps needed to replace the septum. These steps are repeated below.

#### WARNING

Be careful! The oven and/or inlet may be hot enough to cause burns. If the inlet is hot, wear heat-resistant gloves to protect your hands.

- 3 Remove the septum retainer nut or Merlin cap.
- 4 Use tweezers to remove the septum or Merlin Microseal from the insert assembly. Do not gouge or scratch the interior of the insert assembly.

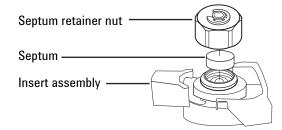

**5** Firmly press the new septum or Merlin Microseal into the fitting. The metal parts side of the Merlin Microseal should face down (toward the oven).

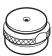

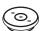

6 Install the septum retainer nut or Merlin cap and finger-tighten. Tighten the septum retainer nut until the C-ring is about 1 mm above the nut.

#### CAUTION

Overtightening the septum nut can cause contamination.

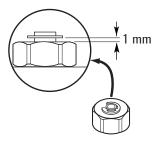

- **7** Restore the analytical method.
- **8** If you performed this procedure using the GC's maintenance feature, then the GC will perform checks at the appropriate times, and will automatically reset the maintenance counters.

If you did not use the GC maintenance wizard, use the GC touch screen to perform an inlet **Leak & Restriction** test and to reset the maintenance counters.

# To Clean the Septum Seat in the Insert Assembly of the Split/Splitless Inlet

- 1 Gather the following:
  - Replacement septum (See "Consumables and Parts for the Split/Splitless Inlet" on page 92.)
  - Wrench, hex for changing septum
  - 0- or 00-grade steel wool (optional)
  - Tweezers
  - Compressed, filtered, dry air or nitrogen
  - Wrench, capillary inlet (optional)
- 2 Manually set the inlet temperature to < 40 °C, and wait for the inlet to cool before continuing. Alternately, place the GC in maintenance mode (Maintenance > Instrument > Perform Maintenance > Maintenance Mode > Start Maintenance).

#### WARNING

Be careful! The oven and/or inlet may be hot enough to cause burns. If either is hot, wear heat-resistant gloves to protect your hands.

3 Slide the locking tab forward (counterclockwise). Lift the septum assembly straight up and away from the inlet to avoid chipping or breaking the liner.

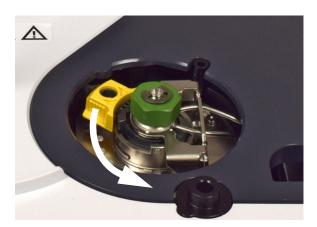

- 4 Remove the septum retainer nut or Merlin cap.
- 5 Use tweezers to remove the septum or Merlin Microseal from the retainer nut. (See "To Change the Septum on the Split/Splitless Inlet" on page 95.)

- **6** Scrub the residue from the retainer nut and septum holder with a small piece of rolled-up steel wool and tweezers. Do not do this over the inlet.
- 7 Use compressed air or nitrogen to blow away the pieces of steel wool and septum.
- **8** Line up the tab on the bottom of the septum assembly with the slot on the insert assembly and push down to connect. Slide the locking tab to the left.

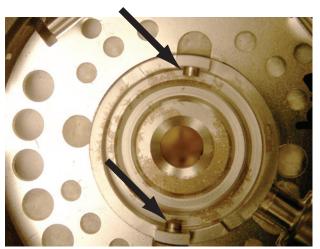

- **9** Firmly press the new septum or Merlin Microseal into the fitting. (See "To Change the Septum on the Split/Splitless Inlet" on page 95.)
- 10 Replace the septum retainer nut or Merlin cap and finger-tighten. (See "To Change the Septum on the Split/Splitless Inlet" on page 95.)
- 11 Restore the analytical method.
- 12 On the GC touch screen select Maintenance > Inlet > Septum injections, then touch Reset Counter.

# To Change the Liner and O-Ring on the Split/Splitless Inlet

NOTE

Verify that a Guard chip or jumper chip is installed. If not install it before installing the liner.

- 1 Gather the following:
  - Replacement O-ring (See "Consumables and Parts for the Split/Splitless Inlet" on page 92.)
  - Replacement liner
  - Tweezers
  - Wrench, hex for changing septum
  - Wrench, capillary inlet (optional)
  - Lint-free gloves
- 2 Launch the GC maintenance wizard: Maintenance > Inlet > Perform Maintenance > Replace Liner and O-Ring > Start Maintenance. The wizard will walk through the replacement procedure. These steps are repeated below.

WARNING

Be careful! The oven and/or inlet may be hot enough to cause burns. If either is hot, wear heat-resistant gloves to protect your hands.

3 Slide the locking tab forward (counterclockwise). Lift the septum assembly straight up and away from the inlet to avoid chipping or breaking the liner.

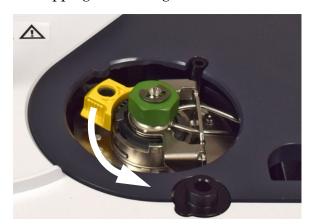

**4** Loosen the O-ring from the sealing surface with tweezers.

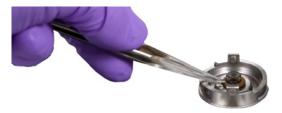

**5** Grasp the liner with tweezers and pull it out.

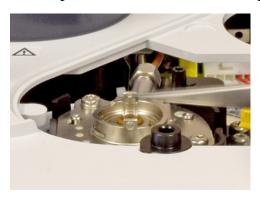

- **6** Clean the inlet if there is visible or suspected contamination. Clean O-ring residue from sealing surface.
- 7 If installing an Agilent Ultra Inert liner, the new liner includes a pre-installed O-ring. Use the shipping package to place the liner into the inlet without contaminating it by contact with bare skin.
  - **a** Using one hand, lightly grasp the package lid at the top, above the O-ring.
  - **b** Use the other hand to lightly grasp the package, just firmly enough to keep it secure. Do not squeeze the liner.
  - **c** Twist the package lid (not the liner) to open the package, then hold the liner using the lid.
  - **d** Use the top part of the package to hold the liner and place it into the inlet until it contacts the Guard chip at the bottom of the inlet.

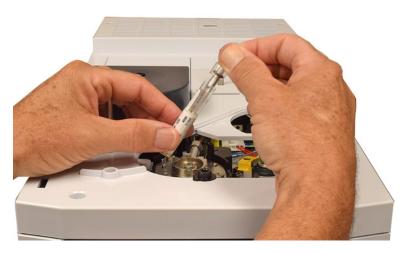

**8 For other liner types**, place an O-ring onto the liner and place the liner into the inlet.

CAUTION

Wear clean, lint-free gloves to prevent contamination of parts with dirt and skin oils.

- a Slide a new O-ring onto the replacement liner.
- **b** Return the liner to the inlet, pushing it all the way in until it contacts the Guard chip.

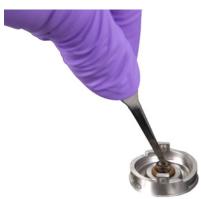

- **9** Line up the tab on the bottom of the septum assembly with the slot on the insert assembly and push down to connect. Slide the locking tab to the back.
- 10 If you performed this procedure using the GC's maintenance feature, then the GC will perform checks at the appropriate times, and will automatically reset the maintenance counters.

If you did not use the GC maintenance wizard, use the GC touch screen to perform the inlet **Leak & Restriction** test and to reset the maintenance counters.

#### 3 Maintaining the Split/Splitless Inlet

- 11 Turn on the inlet. Allow the inlet and column to purge with carrier gas for 15 minutes before heating the inlet or the column oven.
- 12 Bakeout contaminants. (See "To Bakeout Contaminants from the Split/Splitless Inlet" on page 103.)
- **13** Restore the analytical method.

# To Bakeout Contaminants from the Split/Splitless Inlet

It is recommended to perform an inlet bakeout with the column installed.

- 1 Put the inlet into split mode.
- **2** Set the column flow to the normal operating value.
- **3** Set the inlet split vent flow to 200 mL/min.
- **4** Purge the column with carrier flow for at least 10 minutes before heating the oven.
- **5** Set the detector 25 °C above normal operating temperature.

#### WARNING

Be careful! The oven, inlet, and/or detector may be hot enough to cause burns. If they are hot, wear heat-resistant gloves to protect your hands.

- **6** Set the inlet temperature to 300 °C or 25 °C above the normal operating temperature to bakeout contaminants from the inlet, mostly through the split vent.
- 7 Set the column oven 25 °C above the GC method final oven temperature to bake contaminants from the column. Do not exceed the column manufacturer's maximum temperature limit.
- **8** Bakeout for 30 minutes or until the detector baseline is free of contamination peaks.

3 Maintaining the Split/Splitless Inlet

|   | Agilent Intuvo 9000 Gas Chromatograph<br>Maintaining Your GC   |
|---|----------------------------------------------------------------|
|   | 4                                                              |
|   | Maintaining the MMI                                            |
|   | Consumables and Parts for the MMI 106                          |
| • | Exploded Parts View of the MMI 108                             |
|   | To Change the Septum on the MMI 109                            |
|   | To Clean the Septum Seat in the Insert Assembly of the MMI 111 |
|   | To Change the Liner and O-Ring on the MMI 113                  |
|   | To Bakeout Contaminants from the MMI 117                       |

# **Consumables and Parts for the MMI**

See the Agilent catalog for consumables and supplies for a more complete listing, or visit the Agilent Web site for the latest information (www.agilent.com/chem/supplies).

 Table 8
 Split, splitless, direct, and direct connect inlet liners

| Mode                                       | Description                                         | Deactivated | Part number   |
|--------------------------------------------|-----------------------------------------------------|-------------|---------------|
| Split                                      | Low-pressure drop, glass wool, single taper, 870 μL | Yes         | 5183-4647     |
| Split                                      | Glass wool, 990 µL                                  | No          | 19251-60540   |
| Split—Manual only                          | Empty pin and cup, 800 μL                           | No          | 18740-80190   |
| Split—Manual only                          | Packed pin and cup, 800 μL                          | No          | 18740-60840   |
| Splitless                                  | Single taper, glass wool, 900 μL                    | Yes         | 5062-3587     |
| Splitless                                  | Single taper, no glass wool, 900 μL                 | Yes         | 5181-3316     |
| Splitless                                  | Dual taper, no glass wool, 800 μL                   | Yes         | 5181-3315     |
| Splitless—Direct inject                    | 2-mm id, quartz, 250 μL                             | No          | 18740-80220   |
| Splitless—Direct inject                    | 2-mm id, 250 μL                                     | Yes         | 5181-8818     |
| Splitless                                  | Ultra Inert, low-frit liner, 4-mm (1/pk)            | Yes         | 5190-5112     |
| Splitless                                  | Ultra Inert, low-frit liner, 4-mm (5/pk)            | Yes         | 5190-5112-005 |
| Direct inject —Headspace or purge and trap | 1.5-mm id, 140 μL                                   | No          | 18740-80200   |
| Direct column connect                      | Single taper, splitless 4-mm id                     | Yes         | G1544-80730   |
| Direct column connect                      | Dual taper, splitless 4-mm id                       | Yes         | G1544-80700   |
| Universal                                  | Ultra Inert, mid-frit liner, 4-mm (1/pk)            | Yes         | 5190-5105     |
| Universal                                  | Ultra Inert, mid-frit liner, 4-mm (5/pk)            | Yes         | 5190-5105-005 |

**Table 9** Other consumables and parts for the multimode inlet (MMI)

| Description/quantity                             | Part number |
|--------------------------------------------------|-------------|
| Septum retainer nut for headspace                | 18740-60830 |
| Septum retainer nut                              | 18740-60835 |
| 11-mm septum, high-temperature, low-bleed, 50/pk | 5183-4757   |
| 11-mm septum, prepierced, long life, 50/pk       | 5183-4761   |
| Merlin Microseal septum (high-pressure)          | 5182-3444   |
| Merlin Microseal septum (30 psi)                 | 5181-8815   |

 Table 9
 Other consumables and parts for the multimode inlet (MMI)

| Description/quantity                                                                     | Part number |  |
|------------------------------------------------------------------------------------------|-------------|--|
| Nonstick fluorocarbon liner O-ring (for temperatures up to 350 °C), 10/pk                | 5188-5365   |  |
| Graphite O-ring for split liner (for temperatures above 350 °C), 10/pk                   | 5180-4168   |  |
| Graphite O-ring for splitless liner (for temperatures above 350 °C), 10/pk               | 5180-4173   |  |
| Split vent trap PM kit, single cartridge                                                 | 5188-6495   |  |
| Cleaning kit, multimode inlet. (Contains 5 each abrasive swabs and 5 each cotton swabs.) | G3510-60820 |  |
| Intuvo 9000 Multimode Inlet Guard chips (2-pack)                                         | G4587-60665 |  |
| Intuvo 9000 Multimode Inlet Jumper Chips (2-pack)                                        | G4587-60675 |  |

# **Exploded Parts View of the MMI**

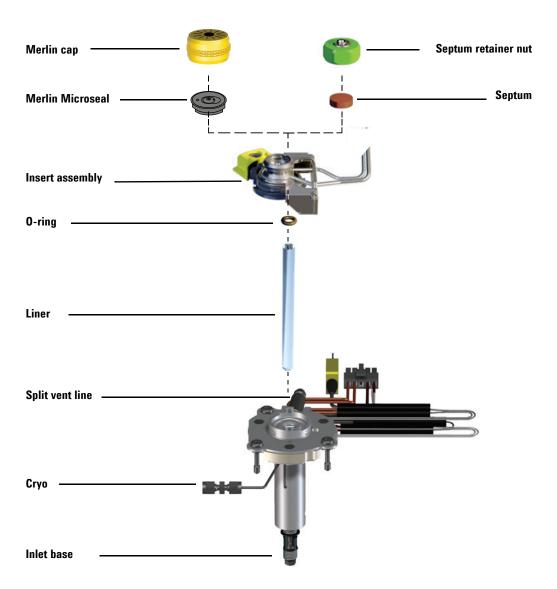

# To Change the Septum on the MMI

- 1 Gather the following:
  - Replacement septum. (See "Consumables and Parts for the MMI" on page 106.)
  - Wrench, hex for changing septum
  - 0- or 00-grade steel wool (optional)
  - Tweezers
  - Wrench, capillary inlet (optional)
- 2 Launch the GC maintenance wizard: Maintenance > Inlet > Perform Maintenance > Replace Septum > Start Maintenance. The wizard will walk through the steps needed to replace the septum. These steps are repeated below.

#### WARNING

Be careful! The oven and/or inlet may be hot enough to cause burns. If the inlet is hot, wear heat-resistant gloves to protect your hands.

- 3 Remove the septum retainer nut or Merlin cap.
- 4 Use tweezers to remove the septum or Merlin Microseal from the insert assembly. Do not gouge or scratch the interior of the insert assembly.

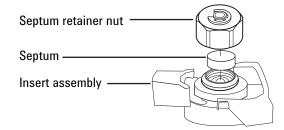

**5** Firmly press the new septum or Merlin Microseal into the fitting. The metal parts side of the Merlin Microseal should face down (toward the oven).

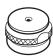

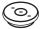

### 4 Maintaining the MMI

6 Install the septum retainer nut or Merlin cap and finger-tighten. Tighten the septum retainer nut until the C-ring is about 1 mm above the nut.

### CAUTION

Overtightening the septum nut can cause contamination.

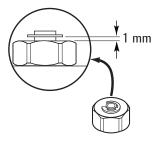

- **7** Restore the analytical method.
- **8** If you performed this procedure using the GC's maintenance feature, then the GC will perform checks at the appropriate times, and will automatically reset the maintenance counters.

If you did not use the GC maintenance wizard, use the GC touch screen to perform any necessary checks and to reset the maintenance counters.

# To Clean the Septum Seat in the Insert Assembly of the MMI

- 1 Gather the following:
  - Replacement septum (See "Consumables and Parts for the MMI" on page 106.)
  - Wrench, hex for changing septum
  - 0- or 00-grade steel wool (optional)
  - Tweezers
  - Compressed, filtered, dry air or nitrogen
- 2 Manually set the inlet temperature to < 40 °C, and wait for the inlet to cool before continuing.

WARNING

Be careful! The oven and/or inlet may be hot enough to cause burns. If either is hot, wear heat-resistant gloves to protect your hands.

3 Slide the locking tab forward (counterclockwise). Lift the septum assembly straight up and away from the inlet to avoid chipping or breaking the liner.

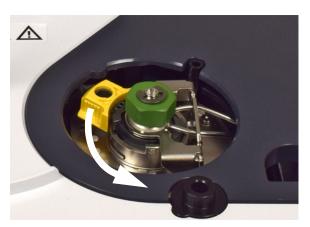

- 4 Remove the septum retainer nut or Merlin cap.
- 5 Use tweezers to remove the septum or Merlin Microseal from the retainer nut. (See "To Change the Septum on the MMI" on page 109.)
- 6 Scrub the residue from the retainer nut and septum holder with a small piece of rolled-up steel wool and tweezers. Do not do this over the inlet.

#### 4 Maintaining the MMI

- 7 Use compressed air or nitrogen to blow away the pieces of steel wool and septum.
- **8** Line up the tab on the bottom of the septum assembly with the slot on the insert assembly and push down to connect. Slide the locking tab to the left.

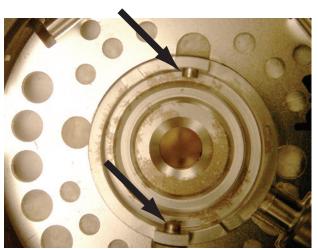

- **9** Firmly press the new septum or Merlin Microseal into the fitting. (See "To Change the Septum on the MMI" on page 109.)
- 10 Replace the septum retainer nut or Merlin cap and finger-tighten. (See "To Change the Septum on the MMI" on page 109.)
- 11 Restore the analytical method.
- 12 On the GC touch screen select Maintenance > Inlet > Septum injections, then touch Reset Counter.

# To Change the Liner and O-Ring on the MMI

- 1 Gather the following:
  - Replacement O-ring (See "Consumables and Parts for the MMI" on page 106.)
  - Replacement liner
  - Tweezers
  - Wrench, hex for changing septum
  - Lint-free gloves
- 2 Launch the GC maintenance wizard: Maintenance > Inlet > Perform Maintenance > Replace Liner and O-Ring > Start Maintenance. The wizard will walk through the replacement procedure. These steps are repeated below.

#### WARNING

Be careful! The oven and/or inlet may be hot enough to cause burns. If either is hot, wear heat-resistant gloves to protect your hands.

3 Slide the locking tab forward (counterclockwise). Lift the septum assembly straight up and away from the inlet to avoid chipping or breaking the liner.

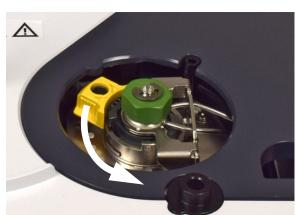

#### 4 Maintaining the MMI

**4** Loosen the O-ring from the sealing surface with tweezers.

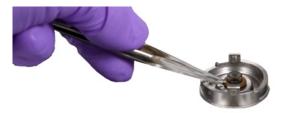

**5** Grasp the liner with tweezers and pull it out.

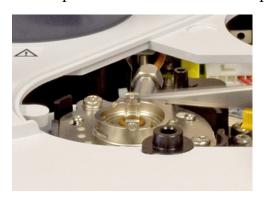

- **6** Clean the inlet if there is visible or suspected contamination. Clean O-ring residue from sealing surface.
- 7 If installing an Agilent Ultra Inert liner, the new liner includes a pre-installed O-ring. Use the shipping package to place the liner into the inlet without contacting it with bare skin.
  - **a** Using one hand, lightly grasp the package lid at the top, above the O-ring.
  - **b** Use the other hand to lightly grasp the package, just firmly enough to keep it secure. Do not squeeze the liner.
  - **c** Twist the package lid (not the liner) to open the package, then hold the liner using the lid.
  - **d** Use the top part of the package to hold the liner and place it into the inlet until it contacts the Guard chip at the bottom of the inlet.

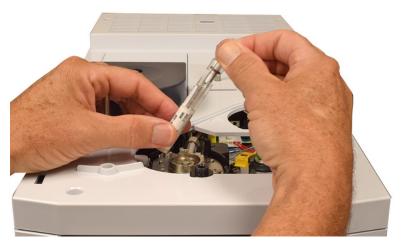

**8 For other liner types**, place an O-ring onto the liner and place the liner into the inlet.

CAUTION

Wear clean, lint-free gloves to prevent contamination of parts with dirt and skin oils.

- a Slide a new O-ring onto the replacement liner.
- **b** Return the liner to the inlet, pushing it all the way in until it contacts the Guard chip.

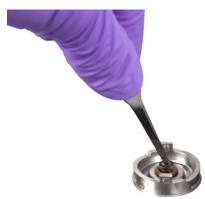

- **9** Line up the tab on the bottom of the septum assembly with the slot on the insert assembly and push down to connect. Slide the locking tab to the back.
- 10 If you performed this procedure using the GC's maintenance feature, then the GC will perform checks at the appropriate times, and will automatically reset the maintenance counters.

If you did not use the GC maintenance wizard, use the GC touch screen to perform the inlet **Leak & Restriction** test and to reset the maintenance counters.

#### 4 Maintaining the MMI

- 11 Turn on the inlet. Allow the inlet and column to purge with carrier gas for 15 minutes before heating the inlet or the column oven.
- **12** Bakeout contaminants. (See "To Bakeout Contaminants from the MMI" on page 117.)
- **13** Restore the analytical method.

### To Bakeout Contaminants from the MMI

It is recommended to perform an inlet bakeout with the column installed.

- 1 Put the inlet into split mode.
- **2** Set the column flow to the normal operating value.
- 3 Set the inlet split vent flow to 200 mL/min.
- **4** Purge the column with carrier flow for at least 10 minutes before heating the oven.
- **5** Set the detector 25 °C above normal operating temperature.

#### WARNING

Be careful! The oven, inlet, and/or detector may be hot enough to cause burns. If they are hot, wear heat-resistant gloves to protect your hands.

- 6 Set the inlet temperature to 300 °C or 25 °C above the normal operating temperature to bakeout contaminants from the inlet, mostly through the split vent.
- 7 Set the column oven 25 °C above the GC method final oven temperature to bake contaminants from the column. Do not exceed the column manufacturer's maximum temperature limit.
- **8** Bakeout for 30 minutes or until the detector baseline is free of contamination peaks.

4 Maintaining the MMI

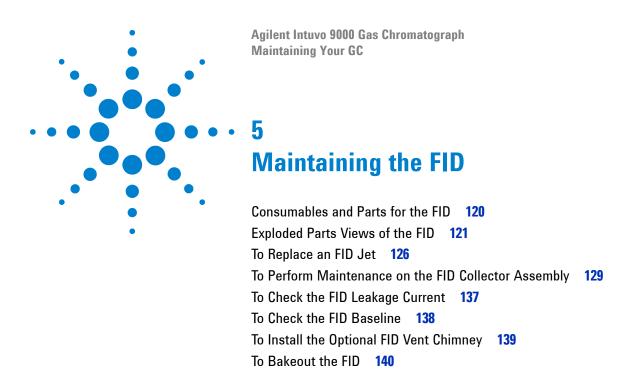

# **Consumables and Parts for the FID**

See the Agilent catalog for consumables and supplies for a more complete listing, or visit the Agilent Web site for the latest information (www.agilent.com/chem/supplies).

 Table 10
 FID parts and subassemblies

| Description                                                 | Part number/quantity |
|-------------------------------------------------------------|----------------------|
| Screw, M4 × 25 mm, Torx, T-20                               | 0515-2712 (3/pk)     |
| FID vent chimney (includes chimney and self-tapping screws) | G4580-60404          |
| Collector assembly                                          | G1531-60690          |
| Jet, FID, 0.011-inch id                                     | G4591-20320          |
| Jet, FID, universal fit, 0.011-inch id                      | 5200-0176            |
| Jet, FID, universal fit, 0.018-inch id                      | 5200-0177            |
| Jet, FID, universal fit, 0.030-inch id                      | 5200-0178            |
| Intuvo FID-TCD Tail                                         | G4583-60331          |

 Table 11
 FID collector assembly parts

| Description                              | Part number/quantity |
|------------------------------------------|----------------------|
| Screw, M4 × 25 mm, Torx, T-20            | 0515-2712 (3/pk)     |
| Collector assembly                       | G1531-60690          |
| Collector nut                            | 19231-20940          |
| Spring washer                            | 3050-1246            |
| Ignitor castle                           | 19231-20910          |
| Ignitor castle, Hastelloy                | 19231-21060          |
| Upper/lower collector insulator          | G1531-20700          |
| Collector body                           | G1531-20690          |
| Collector body, Hastelloy                | G1531-21090          |
| Spanner nut (collector)                  | 19231-20980          |
| Collector mount                          | G1531-20550          |
| Collector housing                        | G1531-20740          |
| Gasket                                   | 5180-4165 (12/pk)    |
| Ignitor (glow plug) assembly with O-ring | 19231-60680          |

# **Exploded Parts Views of the FID**

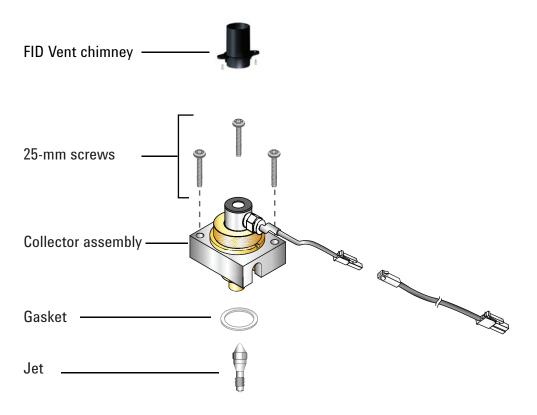

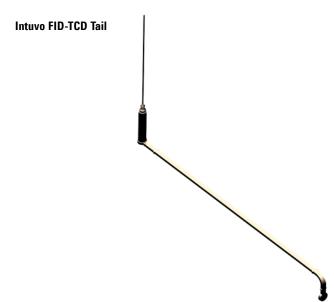

### 5 Maintaining the FID

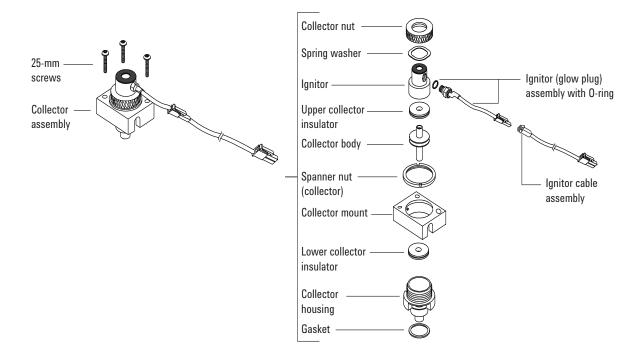

# To Replace the FID Collector Assembly

- 1 Gather the following:
  - New FID collector assembly. (See "Consumables and Parts for the FID" on page 120.)
  - Intuvo torque driver
  - T-20 Torx screwdriver
  - T-10 Torx screwdriver
  - 1/4-inch nut driver
  - Tweezers
  - Lint-free gloves

CAUTION

To avoid contaminating the FID, wear clean, lint-free gloves when handling the collector assembly.

- 2 Prepare for maintenance. Maintenance > Instrument > Perform Maintenance > Maintenance Mode > Start Maintenance. Wait for the GC to become ready.
- **3** Disconnect the ignitor cable assembly.

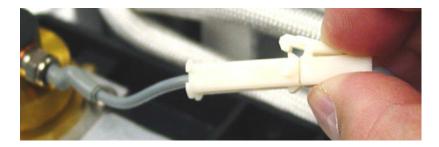

#### 5 Maintaining the FID

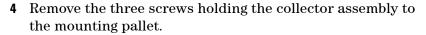

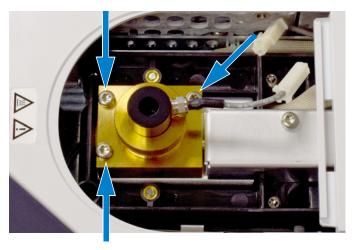

CAUTION

This step exposes the interconnect spring. Be careful not to touch or disfigure the spring while working on the FID. Any dirt or bending will reduce the sensitivity of your detector.

**5** Lift and remove the assembly from the pallet.

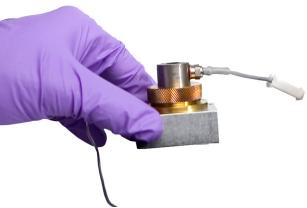

- **6** Remove the ignitor cable assembly from the new collector assembly, if present.
- **7** Remove any protective caps from the new collector assembly, if present.
- 8 Lower the new collector assembly into the housing.
- **9** Insert the three screws and tighten (to 18 inch-pounds).
- 10 Connect the ignitor extension cable.

- 11 Exit maintenance. On the GC touch display, touch Finished. (If needed, go to Maintenance > Instrument > Perform Maintenance > Maintenance Mode > Finish.).
- **12** Verify assembly:
  - a Check the FID leakage current. (See "To Check the FID Leakage Current" on page 137.)
  - **b** Check the FID baseline. (See **"To Check the FID Baseline"** on page 138.)
- **13** If you did not use the GC maintenance wizard, use the GC touch screen to reset the EMF counter. See the *Operation Manual*.

# To Replace an FID Jet

- 1 Gather the following:
  - Replacement jet
  - T-20 Torx screwdriver
  - 1/4-inch nut driver
  - Tweezers
  - Compressed, filtered, dry air or nitrogen
  - Solvent that will clean the type of deposits in your detector
  - Clean cloth
  - Cotton swab
  - Lint-free gloves
- 2 Launch the GC maintenance wizard: Maintenance > Detector > Perform Maintenance > Replace FID Jet > Start Maintenance. The wizard will walk through the replacement procedure. These steps are repeated below.

WARNING

Be careful! The oven and/or detector may be hot enough to cause burns. If the detector is hot, wear gloves to protect your hands.

CAUTION

Wear clean, lint-free gloves to prevent contamination of parts with dirt and skin oils.

3 Remove the FID collector assembly and place it on a clean cloth. (See "To Replace the FID Collector Assembly" on page 123.)

4 Locate the jet inside the housing.

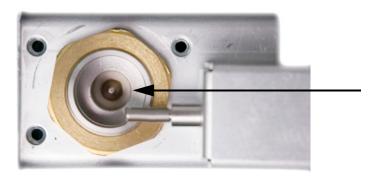

CAUTION

Handle the clean or new jet only with tweezers, or wear gloves.

**5** Loosen the jet, then lift it out of the housing with tweezers.

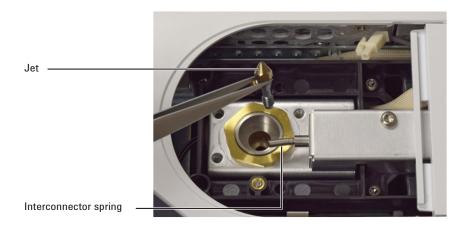

- **6** Clean the detector base cavity using solvent, a swab, and compressed air or nitrogen.
- 7 Use tweezers to lower the new jet into the housing.

**CAUTION** 

Do not overtighten the jet! Overtightening may permanently deform and damage the jet, the detector base, or both. The torque specification is 10 inch-pounds.

8 Carefully screw the jet into the housing. Tighten 1/6-turn past finger-tight (1/6-turn is one "flat" on a typical screwdriver handle, or the jet head).

#### 5 Maintaining the FID

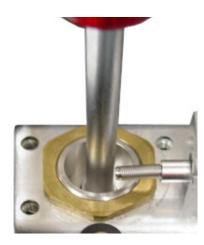

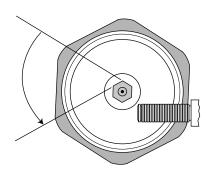

- 9 Install the collector assembly. (See "To Replace the FID Collector Assembly" on page 123.)
- 10 Exit maintenance. Touch Finished. (If needed, go to Maintenance > Detector > Perform Maintenance > Replace FID Jet > Finished).
- 11 Reset the jet counter. See the *Operation Manual*.
- **12** Establish a flow of carrier gas and purge as recommended by the column manufacturer.
- 13 Check the FID leakage current. (See "To Check the FID Leakage Current" on page 137.)
- **14** Bakeout the detector. (See "To Bakeout the FID" on page 140.)
- **15** Restore the analytical method.
- **16** Check the FID baseline. (See **"To Check the FID Baseline"** on page 138.)

# To Perform Maintenance on the FID Collector Assembly

NOTE

Perform only the steps and gather only the parts that apply to the desired maintenance task(s).

- 1 Gather the following:
  - Replacement ignitor assembly (See "Consumables and Parts for the FID" on page 120.)
  - · Replacement ignitor castle
  - Two collector insulators
  - Collector
  - Spring washer
  - Gasket
  - T-20 Torx screwdriver
  - 1/4-inch nut driver
  - Tweezers
  - 5/16-inch wrench
  - Lint-free gloves
  - · Clean cloth

CAUTION

To avoid contaminating the FID, wear clean, lint-free gloves when handling the collector assembly.

2 Prepare for maintenance. Maintenance > Instrument > Perform Maintenance > Maintenance Mode > Start Maintenance. Wait for the GC to become ready.

WARNING

Be careful! The oven and/or detector may be hot enough to cause burns. If the detector is hot, wear gloves to protect your hands.

### 5 Maintaining the FID

- **3** Remove the FID ignitor.
  - a Disconnect the ignitor cable assembly.

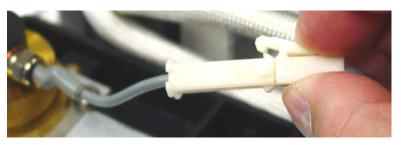

**b** Loosen the ignitor with a wrench.

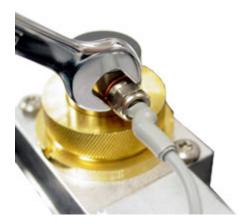

- **c** Turn the nut counterclockwise by hand. Remove the ignitor and copper washer.
- **4** If replacing only the FID ignitor assembly with copper washer, skip to **step 16** for assembly.
- **5** Remove the three screws that hold the collector mount to the FID thermal strap.

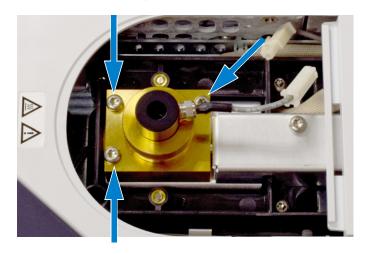

### CAUTION

This step exposes the interconnect spring. Be careful not to touch or disfigure the spring while working on the FID. Any dirt or bending will reduce the sensitivity of your detector.

**6** Remove the collector assembly. Place it on a clean cloth for additional disassembly.

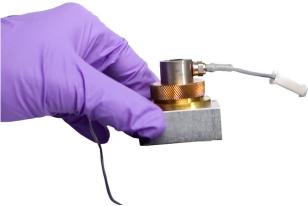

- 7 Remove the gasket from the bottom of the assembly, if necessary.
- 8 Remove the FID ignitor castle.
  - **a** Loosen the collector nut.
  - **b** Remove the collector nut and the spring washer.

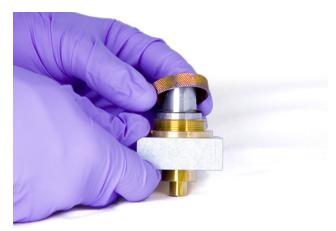

**c** Lift the castle out of the collector housing. When removing the castle, some of the collector parts may be attached. Set these on a clean cloth to protect from scratches or dirt.

### 5 Maintaining the FID

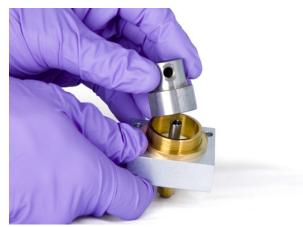

- **9** If only replacing the FID castle, skip to **step 15** for reassembly.
- 10 Remove the collector and insulators.
  - a If needed, remove the collector and upper insulator from the FID housing. The lower insulator may come out with the collector, but often remains in the FID housing. Place the parts on a clean cloth.

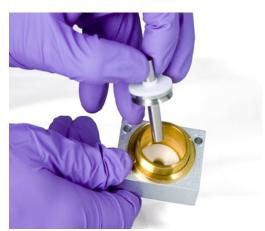

**b** Remove the lower insulator with tweezers and place the parts on a clean cloth.

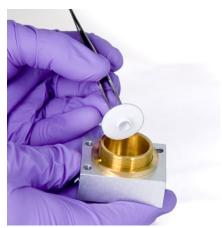

- 11 Remove the collector housing from the mount, if necessary.
- **12** Use tweezers to remove the gasket from the bottom of the housing.

The collector assembly is now completely disassembled. Reassemble as follows:

**13** Use tweezers to install a new gasket onto the housing, being sure that it lays flat on the brass surface.

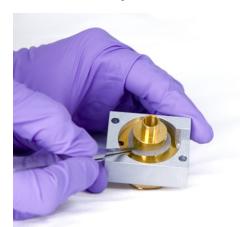

- **14** Install the collector insulators.
  - **a** Insert one of the insulators into the base of the housing. Seat the insulator with the flat surface facing out of the housing.
  - **b** Insert the long end of collector into the housing and lower insulator.

### 5 Maintaining the FID

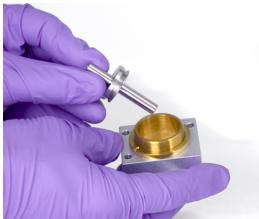

c Insert the other insulator onto the top of the collector, with the flat surface facing towards the housing.

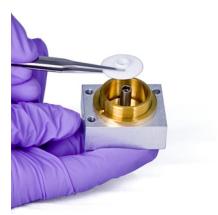

- **15** Install the FID ignitor castle.
  - **a** Orient the castle so that the threaded hole for the ignitor faces toward the electronics.

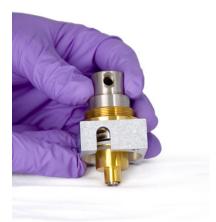

- **b** Insert the FID castle into the collector housing.
- c Install the spring washer over the castle.

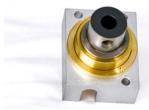

**d** Install the collector nut over the castle and tighten firmly. The seal should be airtight. Maintain the orientation of the ignitor hole with the base as shown below.

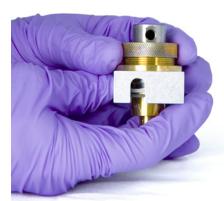

#### **16** Install the FID ignitor.

**a** Insert the ignitor and copper seal into the threaded hole of the castle. Keep the mating threads clean.

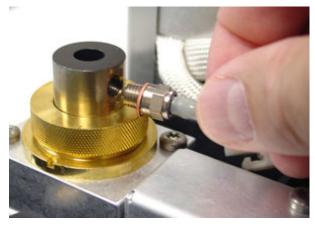

**b** Tighten the ignitor with a wrench. Ignition requires a good electrical contact that is free of any dirt.

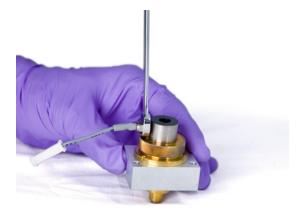

- 17 Lower the collector assembly into the housing.
- 18 Insert the three screws and tighten (to 18 inch-pounds).

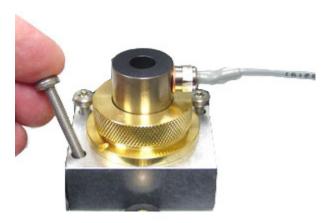

- 19 Connect the ignitor extension cable.
- 20 Exit maintenance mode. On the GC touch display, touch Finished. (If needed, go to Maintenance > Instrument > Perform Maintenance > Maintenance Mode > Finish.
- **21** Verify assembly:
  - a Check the FID leakage current. (See "To Check the FID Leakage Current" on page 137.)
  - **b** Bakeout the detector. (See "To Bakeout the FID" on page 140.)
  - c Check the FID baseline. (See "To Check the FID Baseline" on page 138.)
- **22** If you did not use the GC maintenance wizard, use the GC touch screen to reset the EMF counters. See the *Operation Manual*.

# **To Check the FID Leakage Current**

- 1 Load the analytical method.
  - Make sure flows are acceptable for ignition.
  - Heat the detector to operating temperature or 300 °C.
- 2 Turn off the FID flame.
- Show the detector output signal in Status. On the GC touch screen go to Home > Status listing > +Add. Select Detector 1
   Output (or Detector 2 Output) from the drop-down list, then touch Add.
- **4** Verify that the output is stable and < 1.0 pA.
  - If the output is unstable or > 1.0 pA, turn off the GC and check for proper assembly of the upper FID parts and contamination. If this contamination is confined to the detector, bakeout the FID. (See "To Bakeout the FID" on page 140.)
- **5** Turn on the flame.

### To Check the FID Baseline

- 1 Load the checkout method.
- 2 Set the oven temperature to 35 °C.
- 3 Show the detector output signal in Status. On the GC touch screen go to Home > Status listing > +Add. Select Detector 1 Output (or Detector 2 Output) from the drop-down list, then touch Add.
- **4** When the flame is lit and the GC is ready, verify that the output is stable and < 20 pA.

If the output is not stable or > 20 pA, the system or gas may be contaminated. If this contamination is isolated to the detector, then bakeout the FID. (See "To Bakeout the FID" on page 140.)

# To Install the Optional FID Vent Chimney

WARNING

Be careful! The detector may be hot enough to cause burns. If the detector is hot, wear heat-resistant gloves to protect your hands.

CAUTION

Use if methylene chloride solvent or other sample produces corrosive byproducts.

- 1 Remove the detector cover.
- 2 Insert the O-ring into bottom of FID vent chimney.

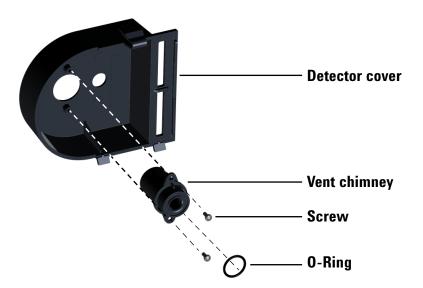

- 3 Insert the long end of the FID vent chimney up through the bottom of the detector cover so that the holes in the vent chimney align with the holes in the cover.
- **4** Secure the vent chimney to the cover using the two self-tapping screws.

### To Bakeout the FID

- 1 Set the detector temperature at 350 to 375 °C.
- 2 Set normal operating flows.
- 3 Light the FID flame.
- **4** Set the oven temperature to 250 °C or 25 °C above the normal maximum operating temperature. Do not exceed the column's temperature limit.
- 5 Hold at temperature for 30 minutes or until the baseline settles at a lower value. The baseline will typically rise, then fall to a final value lower than the initial baseline.

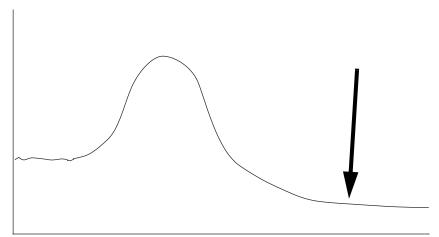

- **6** Restore the analytical method and allow the FID to equilibrate.
- 7 Check the FID output value. It should be lower than the first reading. If it is not, contact your Agilent service representative.

Without a column installed, a clean system baseline should be  $<\!20~\mathrm{pA}.$ 

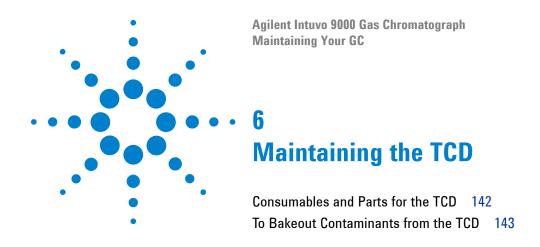

# **Consumables and Parts for the TCD**

See the Agilent catalog for consumables and supplies for a more complete listing, or visit the Agilent Web site for the latest information (www.agilent.com/chem/supplies).

 Table 12
 TCD parts and subassemblies

| Description         | Part number/quantity |
|---------------------|----------------------|
| Intuvo FID-TCD Tail | G4583-60331          |

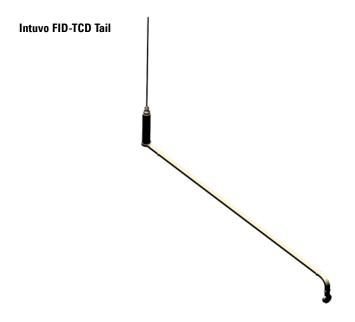

# To Bakeout Contaminants from the TCD

- 1 Turn off the TCD filament.
- 2 Set the reference gas flow rate between  $20 \ \text{and} \ 30 \ \text{mL/min}$ .
- **3** Set the detector temperature to 375 °C.
- 4 Hold at 375 °C for several hours.
- **5** Load the analytical method.
- 6 Allow the oven, inlet, and detector to equilibrate at operating temperature, then re-tighten the fittings.

6 Maintaining the TCD

|   | Agilent Intuvo 9000 Gas Chromatograph Maintaining Your GC •                                        |
|---|----------------------------------------------------------------------------------------------------|
|   | • • 7                                                                                              |
|   | Maintaining the FPD <sup>+</sup>                                                                   |
| • | Consumables and Parts for the FPD <sup>+</sup> 146 Exploded Parts View of the FPD <sup>+</sup> 147 |
|   | To Change the FPD <sup>+</sup> Wavelength Filter 148 To Remove the FPD <sup>+</sup> Cover 151      |

To Replace the FPD<sup>+</sup> Ignitor 153

To Install the FPD<sup>+</sup> Cover 155

Cleaning the FPD<sup>+</sup> Brazement 156

# **Consumables and Parts for the FPD**<sup>+</sup>

See the Agilent catalog for consumables and supplies for a more complete listing, or visit the Agilent Web site for the latest information (www.agilent.com/chem/supplies).

Table 13 FPD supplies

| Description                                         | Part number/quantity |
|-----------------------------------------------------|----------------------|
| Sulfur filter                                       | 1000-1437            |
| Sulfur filter spacer                                | 19256-20910          |
| Phosphorus filter                                   | 19256-80010          |
| Exit tube assembly                                  | G3435-60330          |
| O-ring for exit tube assembly                       | 0905-1014            |
| Ignitor                                             | 19256-60750          |
| Screw, M3 × 6 mm, T-10                              | 0515-0680            |
| Collet                                              | 19256-20690          |
| Spring to secure photomultiplier tube               | 1460-1160            |
| Preventive maintenance kit, single FPD <sup>+</sup> | G3435-67000          |
| Intuvo FPD Tail                                     | G4583-60335          |

# **Exploded Parts View of the FPD**<sup>+</sup>

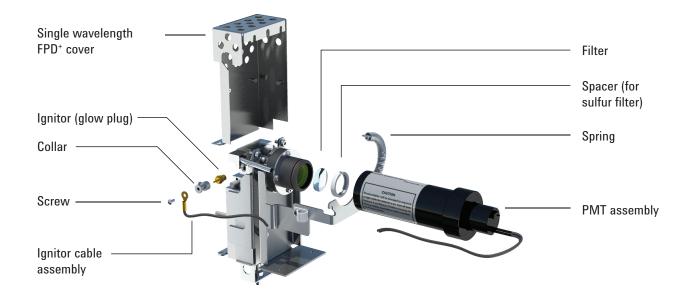

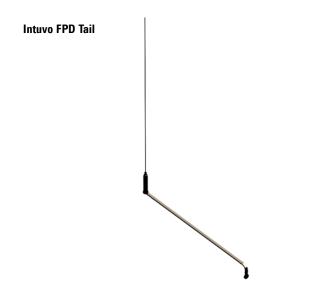

# To Change the FPD<sup>+</sup> Wavelength Filter

### CAUTION

Do not touch the filter with your bare hands. For optimum performance and to avoid scratches, use lint-free gloves for assembling and inserting the filter into the assembly.

- 1 Gather the following:
  - Sulfur filter with filter spacer (See "Consumables and Parts for the FPD<sup>+</sup>" on page 146.)
  - Phosphorus filter
  - Cotton swab
  - Lens tissue
  - Lint-free gloves
- 2 Prepare for maintenance. Maintenance > Instrument > Perform Maintenance > Maintenance Mode > Start Maintenance. Wait for the GC to become ready.
- **3** Verify that the PMT voltage is off.
  - a On the touch screen, touch < Overview. When prompted, touch Exit to exit the current screen while remaining in Maintenance Mode. (Do not Abort.)</li>
  - b Navigate to Methods > Active Method > Edit > Detectors, scroll to Detector Specifics, then select the Photomultiplier High Voltage.
  - c If the voltage is enabled, turn it off and apply the updated method.
  - d Return to the maintenance mode screen (Maintenance > Instrument).

WARNING

Be careful! The detector may be hot enough to cause burns. If the detector is hot, wear heat-resistant gloves to protect your hands.

## CAUTION

The photomultiplier tube (PMT) is extremely sensitive to light. Always turn off the electrometer (which turns off the high voltage to the PMT) before removing the PMT housing or opening the emissions chamber. Failing to do this can destroy the PMT.

Even with the electrometer off, protect the PMT from room light. Cap the housing after it is removed, place it end down to exclude light, or reduce the room light level before exposing the PMT. A brief exposure (always with the electrometer turned off) will not damage it, but prolonged exposure will cause a gradual loss of sensitivity.

- 4 Disconnect the retaining spring that holds the PMT assembly to the bracket. With a rotating motion, pull the assembly away from the filter housing.
- **5** To prevent light from damaging the PMT, cap the end or place it face down.
- **6** Place a clean cloth under the filter housing to catch the filter.
  - For phosphorus filter, use the sharpened wooden tip of a toothpick or cotton swab to dislodge the filter from the housing.
  - For sulfur filter (shown below), use the wooden tip of the cotton swab to remove the filter spacer. Then dislodge the filter from the housing.

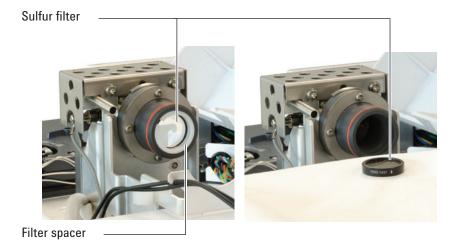

CAUTION

Do not use cleaning fluids. Cleaning fluids will damage lens coatings.

### 7 Maintaining the FPD<sup>+</sup>

7 Clean the new filter with lens tissue.

### CAUTION

Filters are designed for the light of the flame to pass through in a specific direction. The triangle (on the edge of the phosphorus filter) and the arrow (on the edge of the sulfur filter) should face away from the flame and toward the PMT.

- **8** Install the filter in the filter housing. Install the sulfur filter spacer, if necessary.
- **9** Replace the PMT assembly and secure with the spring.
- **10** Route the PMT wires through the clips. Avoid placing the wires very near heated areas (such as the emission block or oven top).
- 11 Exit maintenance mode. On the GC touch display, touch Finished. (If needed, go to Maintenance > Instrument > Perform Maintenance > Maintenance Mode > Finish).

# To Remove the FPD<sup>+</sup> Cover

- 1 Gather the following:
  - T-20 Torx screwdriver
- 2 Prepare for maintenance. On the GC touch display, go to Maintenance > Instrument > Perform Maintenance > Maintenance Mode > Start Maintenance. Wait for the GC to become ready.

**CAUTION** 

When turning off the GC, first turn off the flame to prevent condensation from dripping into the jet and column.

## WARNING

Be careful! The detector may be hot enough to cause burns. If the detector is hot, wear heat-resistant gloves to protect your hands.

- **3** Open the FPD detector top cover.
- **4** Loosen the screws securing the FPD cover to the top of the detector.

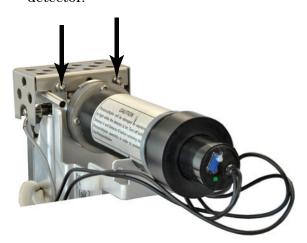

## 7 Maintaining the FPD<sup>+</sup>

**5** For a single wavelength FPD, remove the two screws at the bottom left of the cover.

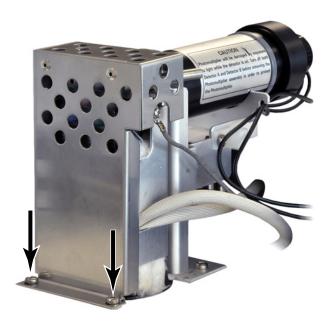

**6** Lift the cover off the detector.

# To Replace the FPD<sup>+</sup> Ignitor

- 1 Gather the following:
  - Ignitor replacement kit. (See "Consumables and Parts for the FPD<sup>+</sup>" on page 146.)
  - Torx screwdrivers, T-20 and T-10
  - 5/16-inch nut driver (or wrench)
- 2 Prepare for maintenance. Maintenance > Instrument > Perform Maintenance > Maintenance Mode > Start Maintenance. Wait for the GC to become ready.

## WARNING

Be careful! The detector may be hot enough to cause burns. If the detector is hot, wear heat-resistant gloves to protect your hands.

- **3** Remove the FPD cover. (See "To Remove the FPD<sup>+ Cover</sup>" on page 151.)
- **4** Loosen the collet screw holding the cable assembly to the ignitor. Remove the collet and cable assembly.

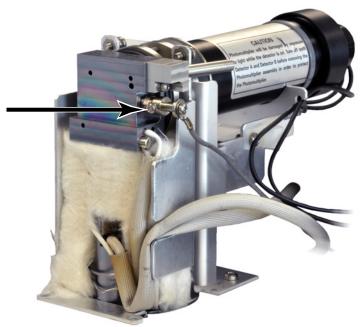

- 5 Use a nut driver to loosen and remove the glow plug.
  - If using a 5/16-inch wrench, you may need to remove the exit tube assembly using a T-10 Torx driver

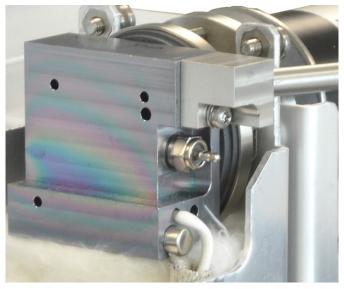

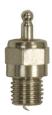

- **6** Install the new ignitor assembly and tighten with the nut driver. Do not overtighten. (If the ignitor comes with a copper washer, discard the copper washer.)
- 7 Replace the ignitor collet and cable assembly and tighten the screw. Align the collet set screw as shown. Do not let the collet screw touch metal parts, such as the emission block or PMT bracket (dual wavelength detector).

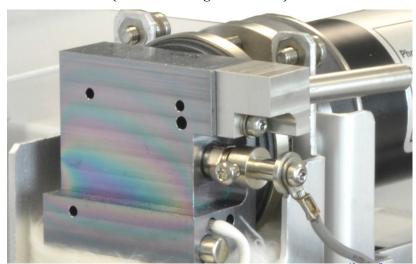

- 8 Replace the FPD cover. (See "To Install the FPD<sup>+ Cover</sup>" on page 155.)
- 9 Exit maintenance mode. On the GC touch display, touch Finished. (If needed, go to Maintenance > Instrument > Perform Maintenance > Maintenance Mode > Finish).
- **10** Wait 20 min. for the detector to heat up, then ignite the flame.
- 11 Reset the EMF counter. See the *Operation Manual*.

# To Install the FPD<sup>+</sup> Cover

- 1 Gather the following:
  - T-20 Torx screwdriver
- 2 Install the cover.

Single-wavelength detector:

- a Start the two screws on the right side of the cover.
- **b** Start and tighten the screws at the base on the left side.
- c Tighten the screws on the right side.
- 3 Install the FPD detector cover.

# **Cleaning the FPD<sup>+</sup> Brazement**

### CAUTION

The brazement uses an inert coating layer. Abrasives may scratch this layer. Hard scrubbing can scratch this layer. Solutions or soaps with a pH > 8 can also damage this layer. Do not steam clean.

The FPD<sup>+</sup> brazement, which consists of the transfer line and emission block assemblies, uses an inert coating layer to provide better performance. Normally, manually cleaning the brazement is not required. However, if it becomes necessary to clean the brazement to remove contamination, note that exposing the inert coating to abrasives or certain solvents will degrade the coating. If cleaning is needed, follow the recommendations below for best results:

- Rinse with a solvent appropriate to dissolve the expected contaminants. Avoid abrasive or highly basic solutions (see the caution above). Recommended solvents: dichloromethane, acetone, or methanol.
- Mildly sonicate if needed, but excessive sonication can damage the coating layer.
- Gently remove solids using a soft, nylon bristle brush. Do not scrub hard. Recommended brush: Use the MMI inlet cleaning brush from the MMI cleaning kit (G3510-80820). (Do **NOT** used the MMI inlet abrasive cleaning swab, G3510-80829.)

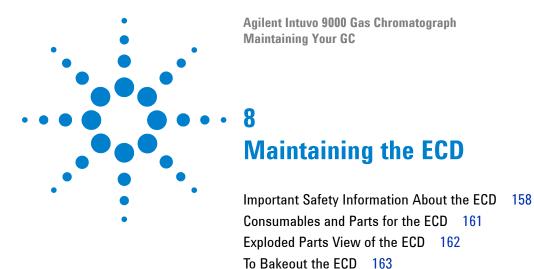

This section describes the routine maintenance tasks for the Electron Capture Detector (ECD). For important regulatory and safety information for this detector, refer to the general information booklet and CD provided with the detector.

## **Important Safety Information About the ECD**

The ECD contains a cell plated with <sup>63</sup>Ni, a radioactive isotope. The beta particles released at the energy level in the detector have little penetrating power—the surface layer of the skin or a few sheets of paper will stop most of them—but they may be hazardous if the isotope is ingested or inhaled. For this reason, handle the cell with care. Cap the detector inlet and outlet fittings when the detector is not in use. Never introduce corrosive chemicals into the detector. Vent detector exhaust outside the laboratory environment.

Refer to the safety documentation provided with the detector for important details about safety, maintenance, and compliance with local government regulation.

### WARNING

Materials that may react with the  $^{63}$ Ni source, either to form volatile products or to cause physical degradation of the plated film, must be avoided. These materials include oxidizing compounds, acids, wet halogens, wet nitric acid, ammonium hydroxide, hydrogen sulfide, PCBs, and carbon monoxide. This list is not exhaustive but indicates the kinds of compounds that may cause damage to  $^{63}$ Ni detectors.

### WARNING

In the extremely unlikely event that both the oven and the detector-heated zone should go into thermal runaway (maximum, uncontrolled heating in excess of 400 °C) at the same time and the detector remains exposed to this condition for more than 12 hours, take the following steps:

- 1 After turning off the main power and allowing the instrument to cool, cap the detector inlet and exhaust vent openings. Wear disposable plastic gloves and observe normal laboratory safety precautions.
- 2 Return the cell for disposal, following directions included with the License Verification Form (part number 19233-90750).
- 3 Include a letter stating the condition of abuse.

It is unlikely, even in this very unusual situation, that radioactive material will escape the cell. However, permanent damage to the <sup>63</sup>Ni plating within the cell is possible; therefore, the cell must be returned for exchange.

### WARNING

Do not use solvents to clean the ECD.

## WARNING

You may not open the ECD cell unless authorized to do so by your local nuclear regulatory agency. Do not disturb the four socket-head bolts. These hold the cell halves together. United States customers removing or disturbing them is a violation of the terms of the exemption and could create a safety hazard.

#### When handling ECDs:

- Never eat, drink, or smoke.
- Always wear safety glasses when working with or near open ECDs.
- Wear protective clothing such as laboratory jackets, safety glasses, and gloves, and follow good laboratory practices.
   Wash hands thoroughly with a mild nonabrasive cleaner after handling ECDs.
- Cap the inlet and outlet fittings when the ECD is not in use.
- Connect the ECD exhaust vent to a fume hood or vent it to the outside. See the latest revision of 10 CFR Part 20 (including Appendix B), or the applicable state regulation. For other countries, consult with the appropriate agency for equivalent requirements.

Agilent Technologies recommends a vent line internal diameter of 6 mm (1/4-inch) or greater. With a line of this diameter, the length is not critical.

#### WARNING

Detector disassembly and/or cleaning procedures other than thermal should be performed only by personnel trained and licensed appropriately to handle radioactive materials. Trace amounts of radioactive <sup>63</sup>Ni may be removed during other procedures, causing possible hazardous exposure to b- and x-radiation.

## 8 Maintaining the ECD

## CAUTION

To prevent possible hazardous contamination of the area with radioactive material, the detector exhaust vent always must be connected to a fume hood or otherwise vented in compliance with the latest revision of 10 CFR Part 20, or with state regulations with which the Nuclear Regulatory Commission has entered into an agreement (USA only). For other countries, consult with the appropriate agency for equivalent requirements.

## **Consumables and Parts for the ECD**

See the Agilent catalog for consumables and supplies for a more complete listing, or visit the Agilent Web site for the latest information (www.agilent.com/chem/supplies).

 Table 14
 ECD consumables and parts

| Description       | Part number/quantity |
|-------------------|----------------------|
| ECD wipe test kit | 18713-60050          |
| Intuvo ECD Tail   | G4583-60333          |

# **Exploded Parts View of the ECD**

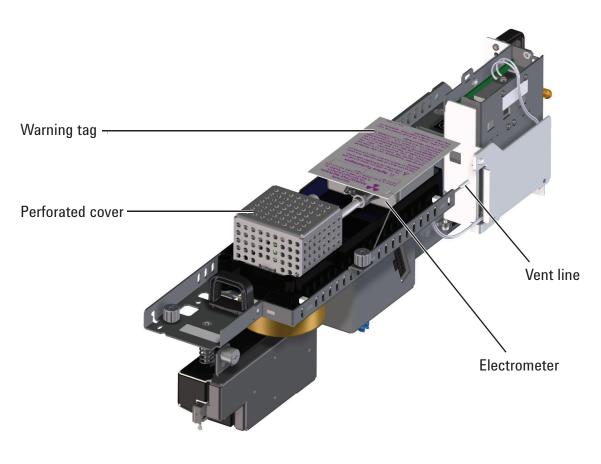

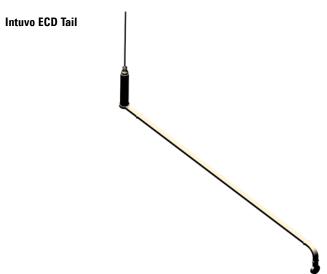

## To Bakeout the ECD

- 1 With the detector oven at normal operating temperatures, show the detector output signal in **Status**. Note the value of the **Output** for later comparison.
  - a On the GC touch screen go to Home > Status listing > +Add.
  - b Select Detector 1 Output (or Detector 2 Output) from the drop-down list.
  - c Touch Add.
- 2 Set the ECD temperature to 350 to 375 °C, the makeup gas flow to 60 mL/min, and the oven temperature to 250 °C. If the column is uninstalled, leave the oven off to protect the column.
- **3** Set the oven temperature to 250 °C or 25 °C above the normal maximum operating temperature. Do not exceed the column's temperature limit.
- 4 Allow thermal cleaning to continue for several hours and then cool the system to normal operating temperatures. The figure below shows detector output during a typical cleaning cycle.

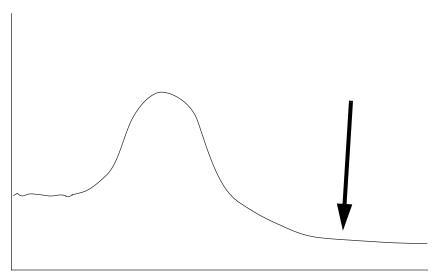

- **5** Check the ECD output value on the control table. It should be lower than the first reading. If it is not, contact your Agilent service representative.
- **6** Restore the analytical method.

## 8 Maintaining the ECD

| Agilent Intuvo 9000 Gas Chromatograph Maintaining Your GC                |    |
|--------------------------------------------------------------------------|----|
| • 9 Maintaining the NPD                                                  |    |
| Consumables and Parts for the NPD 166 Exploded Parts View of the NPD 167 |    |
| To Replace the NPD Bead Assembly 168                                     |    |
| To Maintain the NPD Collector, Ceramic Insulators, and Jet 17            | 72 |
| To Check the NPD Leakage Current 179                                     |    |
| To Bakeout the NPD 180                                                   |    |

## **Consumables and Parts for the NPD**

See the Agilent catalog for consumables and supplies for a more complete listing, or visit the Agilent Web site for the latest information (www.agilent.com/chem/supplies).

Table 15NPD parts

| Description                                                                                                    | Part number/quantity |
|----------------------------------------------------------------------------------------------------|----------------------|
| Collector                                                                                                    | G1534-20530          |
| Screw, M3 × 0.5 × 8 mm                                                                                                 | 0515-0655            |
| NPD white ceramic bead assembly                                                                                        | G1534-60570          |
| NPD black ceramic bead assembly                                                                                        | 5183-2007            |
| NPD Blos bead assembly                                                                                                 | G3434-60806          |
| Screw, M4 × 10 mm                                                                                                    | 0515-2495            |
| J-clamp                                                                                                    | 1400-0015            |
| NPD ceramic insulator kit  Metal C-rings, top and bottom  Ceramic insulators, upper and lower                          | 5182-9722            |
| NPD chemical sample kit solution of 0.65 ppm azobenzene, 1000 ppm octadecane, 1 ppm malathion in isooctane, 3 ampoules | 18789-60060          |
| NPD lid standoff                                                                                                    | G1534-20590          |
| Intuvo NPD Tail                                                                                                    | G4583-60334          |
| NPD raised Jet weldment                                                                                                | G4594-81000          |
| NPD Jet, universal fit, 0.011 id                                                                                       | 5200-0179            |

# **Exploded Parts View of the NPD**

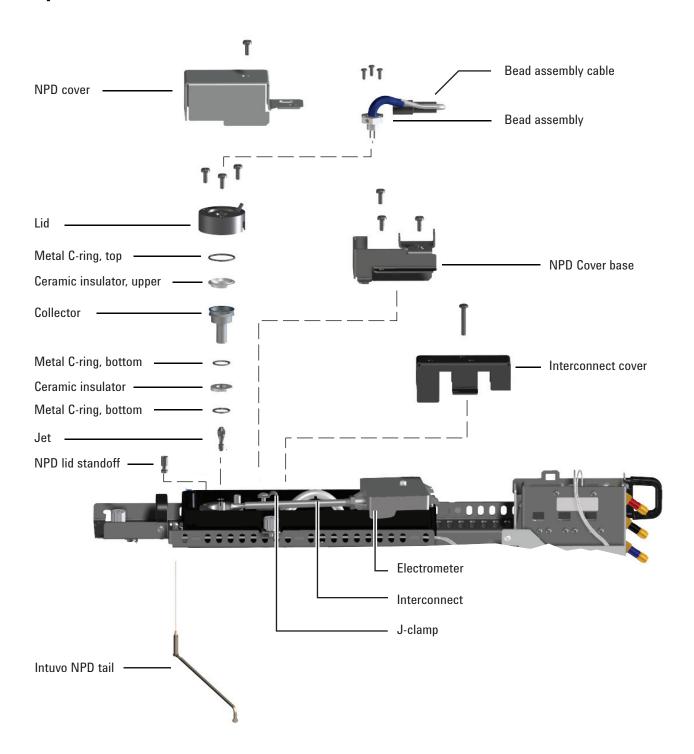

## To Replace the NPD Bead Assembly

- 1 Gather the following:
  - Replacement NPD bead assembly. (See "Consumables and Parts for the NPD" on page 166.)
  - Lint-free gloves
  - T-10 Torx screwdriver
- 2 Set GC options for a new bead.
  - a Enable Dry Bead and Auto Adjust. On the GC touch screen,
     go to Settings > Configuration > Detectors.
  - b Turn off the bead. Go to Methods > Edit > Detectors. Scroll to Detector Specifics, turn off the bead, and touch Apply.

Agilent data system users: Make the same changes noted above, apply them to the GC, and then save the data system method and shut down the instrument session.

3 Prepare for maintenance. Maintenance > Instrument > Perform Maintenance > Maintenance Mode > Start Maintenance. Wait for the GC to become ready to continue (all zones cooled to safe handling temperatures).

## CAUTION

The bead is delicate. Be careful not to break or crack the bead. When performing maintenance on the NPD, avoid touching the bead with your fingers, and prevent it from coming in contact with other surfaces.

- **4** Remove the dark plastic detector cover if still present.
- **5** Put on lint-free gloves before touching any of the detector parts.

### WARNING

Be careful! The detector fittings may be hot enough to cause burns.

### CAUTION

Wear clean, lint-free gloves to prevent contamination of parts with dirt and skin oils.

**6** Remove the T-20 Torx screw that secures the NPD cover, and remove the NPD cover.

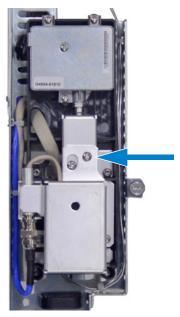

7 Lift the NPB bead cable out of the NPD cover base. Twist the ring to disconnect the bead assembly cable. Push and twist the lock so that the button slides up in the groove, then pull the cable ends apart.

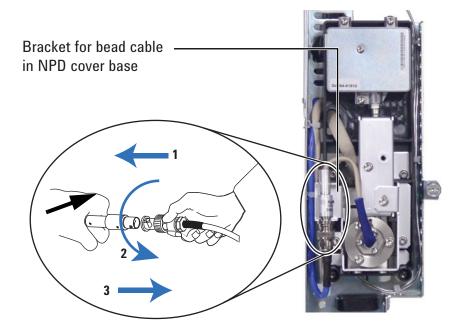

### 9 Maintaining the NPD

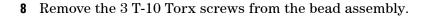

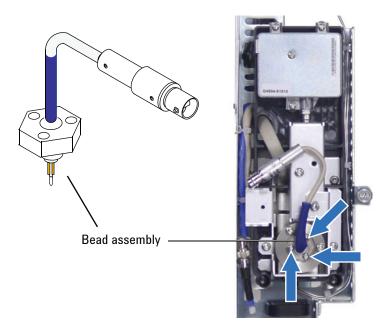

- **9** Gently lift up and remove the old bead assembly. Avoid bumping the bead on the sides of the collector.
- 10 Remove the protective cap covering the new bead.
- 11 Mount the new bead assembly on the NPD lid. Be careful not to bump the bead on the sides of the lid or collector.
- 12 Replace the screws. Finger-tighten the first screw; tighten the remaining screws normally and then completely tighten the first screw. Do not overtighten the screws.
- **13** Carefully bend the bead assembly cable and reconnect it to the NPD cable. Twist the ring to lock the connection.

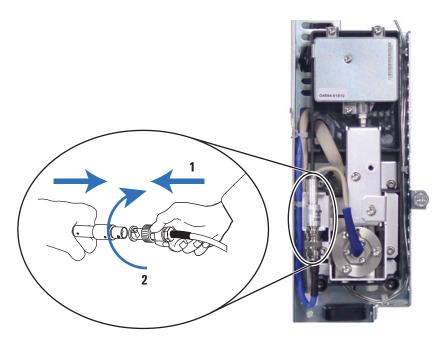

- **14** Install the NPD cover and the dark plastic detector cover. All covers must be closed to get a stable NPD baseline.
- 15 Exit maintenance mode. On the GC touch display, touch Finished. (If needed, go to Maintenance > Instrument > Perform Maintenance > Maintenance Mode > Finish).
- **16** With all gases on, heat the detector to 150 °C and hold for about 15 minutes, then increase the temperature to 250 °C and hold for 15 minutes.
- 17 Increase the temperature to operating value (310 to 320  $^{\circ}$ C recommended). Allow 15 minutes for equilibration.
- 18 Check the NPD leakage current. (See "To Check the NPD Leakage Current" on page 179.) If > 2.0 pA, verify bead installation or see the *Troubleshooting manual*.
- 19 If using an Agilent data system, connect to the instrument.
- **20** Restore the analytical method. Confirm the detector hydrogen, air, makeup gas flow rates.
- 21 Start the Adjust offset process. Enter the desired offset in the Target offset field. The default offset is 20 pA for Blos beads, and 30 pA for white or black beads. For white and black beads, an offset of 25 to 30 pA is sufficient for most applications. The bead life may be shortened at a higher offset.
- **22** Reset the bead counter. See the *Operation Manual*.

## To Maintain the NPD Collector, Ceramic Insulators, and Jet

When replacing the jet, always install a new collector, ceramic insulators, and metal C-rings.

When replacing the collector, Agilent recommends replacing the ceramic insulators and metal C-rings.

- 1 Gather the following:
  - NPD ceramic insulator kit (see "Consumables and Parts for the NPD" on page 166.)
  - Collector
  - Cap for the bead
  - T-10 and T-20 Torx screwdrivers
  - Tweezers
  - Cotton swab
  - Solvent
  - Methanol
  - Jet
  - Lint-free gloves
  - Compressed, filtered dry air or nitrogen

#### CAUTION

The bead is delicate. Be careful not to break or crack the bead. When performing maintenance on the NPD, avoid touching the bead with your fingers, and prevent it from coming in contact with other surfaces.

- 2 Check and note the NPD leakage current for reference. (See "To Check the NPD Leakage Current" on page 179.)
- **3** Set GC options.
  - a On the GC touch screen, go to Settings > Configuration >
     Detectors. Enable Dry Bead and Auto Adjust.
  - b Turn off the bead. Go to Methods > Edit > Detectors. Scroll to Detector Specifics, turn off the bead, and touch Apply.

Agilent data system users: Make the same changes noted above, apply them to the GC, and then save the data system method and shut down the instrument session.

4 Prepare for maintenance. Maintenance > Instrument > Perform Maintenance > Maintenance Mode > Start Maintenance. Wait for the GC to become ready.

## WARNING

# Be careful! The detector fittings may be hot enough to cause burns.

- **5** Remove any installed injector or tray and set aside.
- **6** Remove the top cover, inlet cover, detector cover, and split vent trap cover. Remove the top cover screws in the order shown.

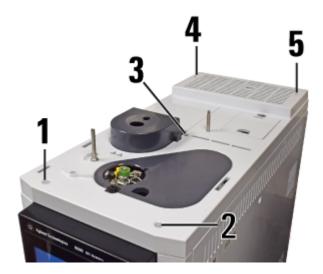

7 Remove the bead. (See "To Replace the NPD Bead Assembly" on page 168.)

# CAUTION

Wear clean, lint-free gloves to prevent contamination of parts with dirt and skin oils.

**8** Remove the three screws that secure the cover base, and remove the cover base.

## 9 Maintaining the NPD

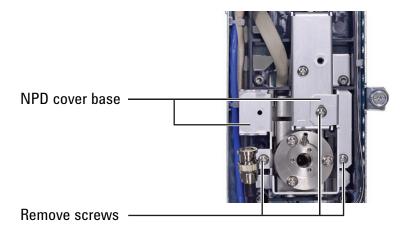

CAUTION

This step exposes the interconnect spring. Be careful not to touch or disfigure the spring while working on the NPD. Any dirt or bending will reduce the sensitivity of your detector.

**9** Remove the screws that secure the lid, and remove it. The top metal C-ring and upper ceramic insulator may be attached to the lid.

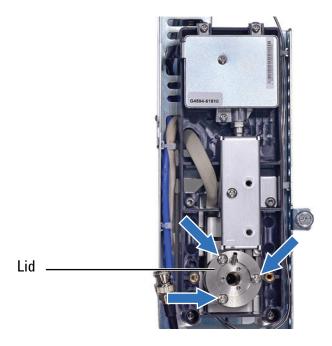

**10** Remove one screw and completely loosen the captive screw that secure the interconnect cover, and remove the cover.

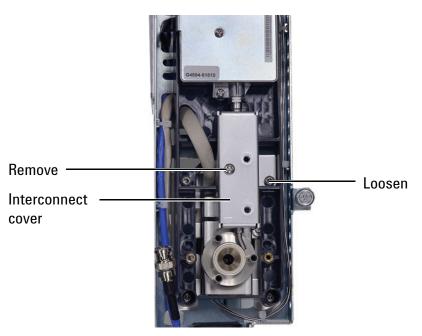

11 Loosen the screw that secures the J-clamp and turn the J-clamp to the side, exposing the interconnect.

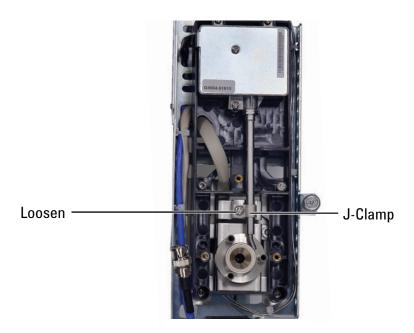

12 Remove the 2 screws and loosen the third screw until you can rotate the electrometer and interconnect slightly to obtain working space. Be careful not to touch or bend the spring.

## 9 Maintaining the NPD

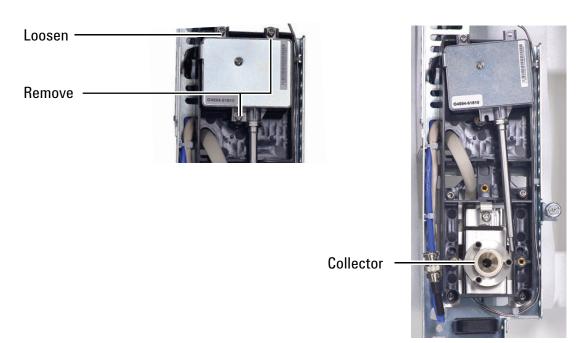

- **13** Remove the large metal C-ring and the upper ceramic insulator if they were not attached to the lid.
- 14 Remove the collector. If the detector is operated at high temperatures, the collector parts may stick inside the detector. Gently push and wiggle them to break the seal.

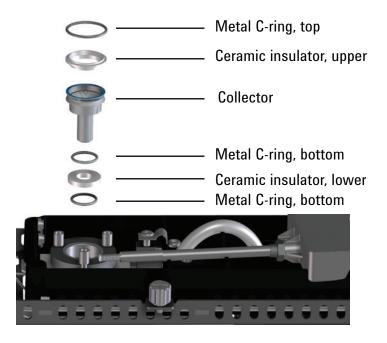

Figure 18 NPD collector, upper insulator, and metal C-ring

- 15 Use tweezers to remove the lower ceramic insulator and the two small metal C-rings located above and below the collector. If these parts are stuck together, do not separate them. If they are not stuck, remember which metal ring was on top of the insulator and which was below it. The pieces must be reassembled in the same orientation.
- **16** If not replacing the jet, skip to step 21.
- 17 Loosen the jet with a nut driver.

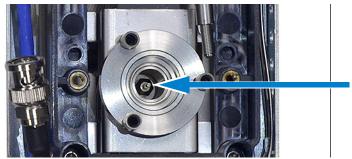

- **18** Pull the jet straight out of the detector. Use tweezers, if necessary.
- 19 Place the new jet in the detector body.
- **20** Using a nut driver, tighten the jet 1/6 turn past finger-tight. Do not overtighten.
- 21 Use a cotton swab wetted with solvent to clean the residue from the inside of the collector and around the jet. If the collector appears very dirty, replace it with a new one.
- **22** Install the bottom metal C-ring, the lower ceramic insulator, and the top metal C-ring. See Figure 18.
- **23** Install the collector.
- **24** Install the upper ceramic insulator and top metal C-ring above the collector. See Figure 18.
- **25** Rotate the electrometer and interconnect back into place. Gently place the interconnect back into its slot and secure with the J-clamp. Secure the electrometer with it screws.
- **26** Install the lid, making sure that the NPD lid standoffs are in their slots. Hold the lid flat while each of the screws is tightened until they touch the lid. Tighten each screw evenly, 1/2 turn at a time, until tight. Do not overtighten.
- **27** Install the interconnect cover.
- 28 Install the NPD cover base.
- 29 Install the bead assembly. (See "To Replace the NPD Bead Assembly" on page 168.) (Do not reset the bead counter unless replaced.)

#### 9 Maintaining the NPD

- **30** Install the NPD cover.
- **31** Reinstall the GC covers. When installing the GC top cover, start with the front two screws.
- 32 Reinstall any tray and injector.
- 33 Exit maintenance mode. On the GC touch display, touch Finished. (If needed, go to Maintenance > Instrument > Perform Maintenance > Maintenance Mode > Finish).
- 34 After installing new collector parts, the NPD leakage current should be lower. (See "To Check the NPD Leakage Current" on page 179.) If the leakage current is abnormal, check for proper reassembly of the detector (especially where the electrometer interconnect contacts the collector assembly) and for leaks.
- **35** Reset the EMF counters. See the *Operation Manual*.

# **To Check the NPD Leakage Current**

- 1 Load the analytical method.
- 2 Set the NPD Adjust Offset to Off and the Bead Voltage to 0.00 V.
  - Leave the NPD at operating temperature
  - · Leave flows on or off
- **3** Show the detector output signal in **Status**.
- 4 Verify that the output (leakage current) is stable and < 2.0 pA.

The output should slowly drop towards 0.0 pA, and should stabilize in the *tenths* of a picoamp. Current > 2.0pA indicates a problem.

## To Bakeout the NPD

- 1 Set the bead voltage to 0, then turn it Off.
- 2 Set normal operating flows.
- **3** Set the detector temperature at 25 °C above the typical method setpoint temperature.
- **4** Set the oven temperature to 250 °C or 25 °C above the normal maximum operating temperature. Do not exceed the column's temperature limit.
- **5** Hold at temperature for 15 to 30 minutes.
- **6** Restore the analytical method and allow the NPD to equilibrate at operating temperatures and flows for 10 to 30 minutes.
- 7 Check the NPD leakage current. See "To Check the NPD Leakage Current" on page 179.
- 8 Start the NPD bead Auto Adjust process.

Allow 4 to 24 hours for a new ceramic bead to equilibrate, or 1 to 2 hours for a new Blos bead.

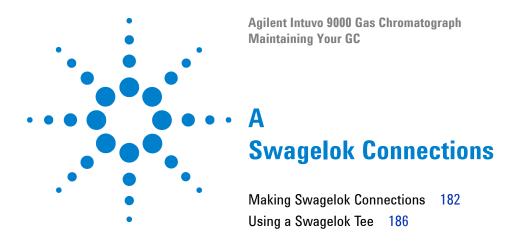

The gas supply tubing is attached with Swagelok fittings. If you are not familiar with Swagelok connections, review the following procedures.

# **Making Swagelok Connections**

#### **Objective**

To make a tubing connection that does not leak and that can be taken apart without damaging the fitting

#### Materials needed:

- 1/8-inch (or 1/4-inch, if used) preconditioned copper tubing
- 1/8-inch (or 1/4-inch, if used) Swagelok nuts
- · Front and back ferrules
- Two 7/16-inch (for 1/8-inch nuts) or 9/16-inch (for 1/4-inch nuts) wrenches
- 1 Place a Swagelok nut, back ferrule, and front ferrule to the tubing as shown in Figure 19.

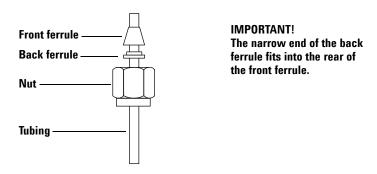

Figure 19 Swagelok nuts and ferrules

2 Clamp a stainless steel plug or similar fitting in a bench vise.

CAUTION

Use a separate stainless steel fitting in a vise for initial tightening of the nut. Do not use an inlet or detector fitting. Strong forces are required to properly set the ferrules, and damage to an inlet or detector fitting is very costly to repair.

- **3** Push the tubing into the stainless steel plug (Figure 20).
- 4 Make sure that the front ferrule is touching the plug. Slide the Swagelok nut over the ferrule and thread it onto the plug.

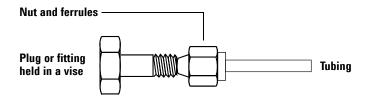

Figure 20 Assembling the fitting

5 Push the tube fully into the plug, then withdraw it approximately 1 to 2 mm (Figure 21).

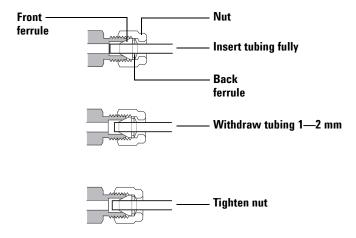

Figure 21 Insert the tubing

- **6** Finger-tighten the nut.
- 7 Mark the nut with a pencil line (Figure 22).

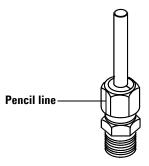

Figure 22 Marking the fitting

**8 For 1/8-inch Swagelok fittings**, use a pair of 7/16-inch wrenches to tighten the fitting 3/4 of a turn (Figure 23). **For 1/4-inch fittings**, use a pair of 9/16-inch wrenches to tighten them 1-1/4 turn (Figure 23).

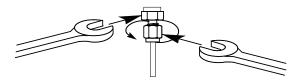

Figure 23 Final tightening

- **9** Remove the plug from the fitting. To connect the tubing, with nut and ferrules, to another fitting, finger-tighten the nut, then use a wrench to tighten it 3/4 (1/8-inch fittings) or 1-1/4 (1/4-inch fittings) of a turn.
- 10 Both correctly- and incorrectly-swaged connections are shown in Figure 24. Note that the end of the tubing in a correctly-swaged fitting is not crushed and does not interfere with the action of the ferrules.

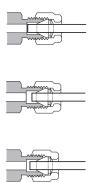

Figure 24 Completed fitting

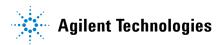

## **Using a Swagelok Tee**

To supply gas from a single source to more than one input, use a Swagelok Tee.

NOTE

Do not combine valve actuator air with flame ionization air. The valve action will cause major upsets in the detector signal.

### Materials needed:

- 1/8-inch preconditioned copper tubing
- · Tubing cutter
- 1/8-inch Swagelok nuts and front and back ferrules
- 1/8-inch Swagelok Tee
- Two 7/16-inch wrenches
- 1/8-inch Swagelok cap (optional)
- 1 Cut the tubing where you want to install the Tee. Connect the tubing and Tee with a Swagelok fitting. See Figure 25.

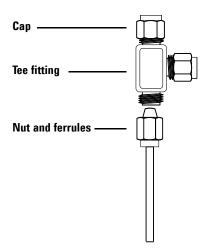

Figure 25 Swagelok tee

**2** Measure the distance from the Tee to the GC inlets. Attach copper tubing to the open Tee ends with Swagelok fittings.